# Armadillo-230 Startup Guide

Version 1.00

2006 9 7

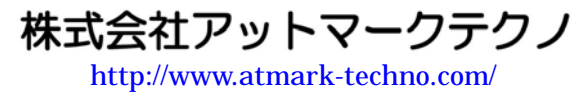

いちかん しゅうしょ ht[tp://armadillo.atmark-techno.com](http://www.atmark-techno.com/)/

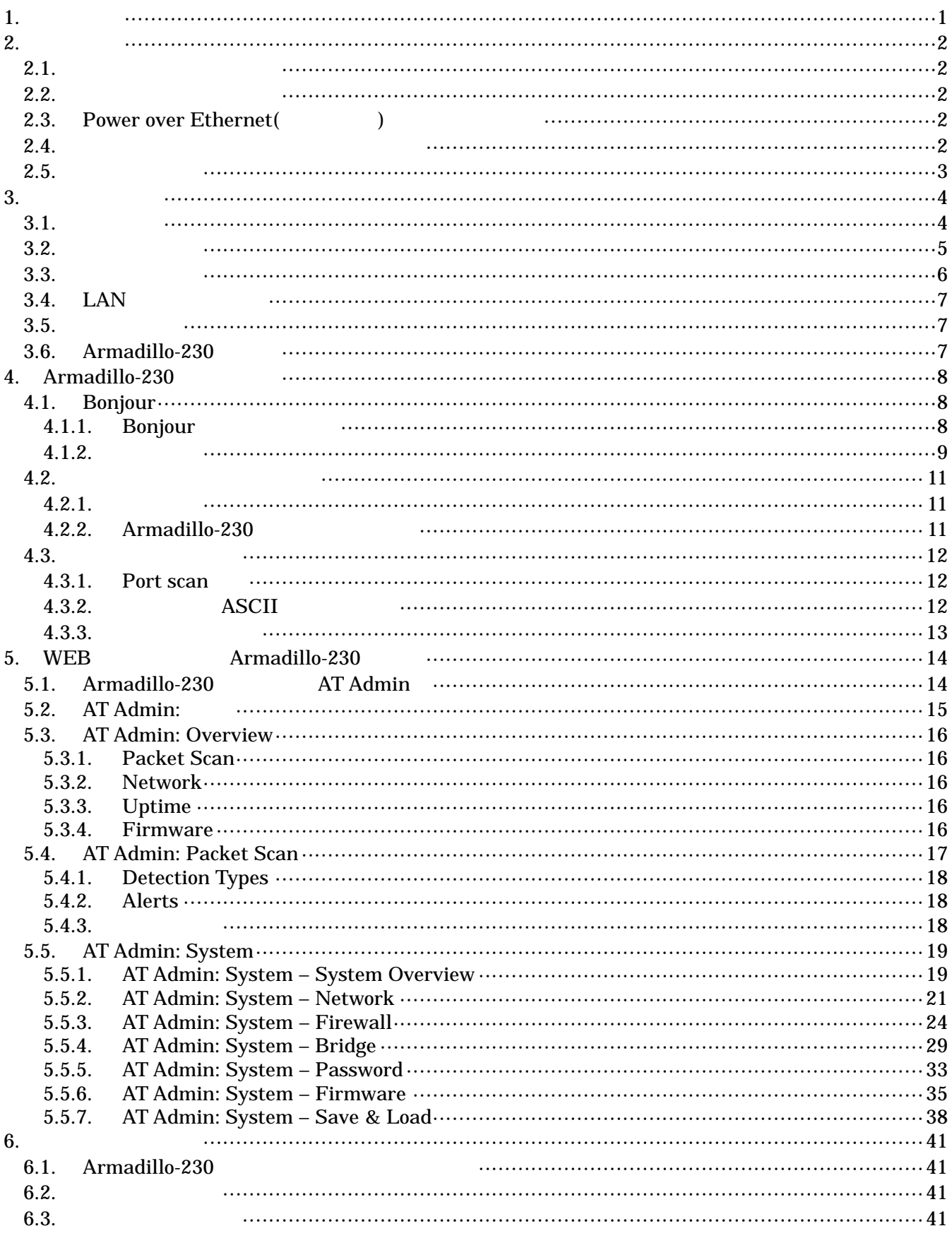

 $\overline{\mathbf{i}}$ 

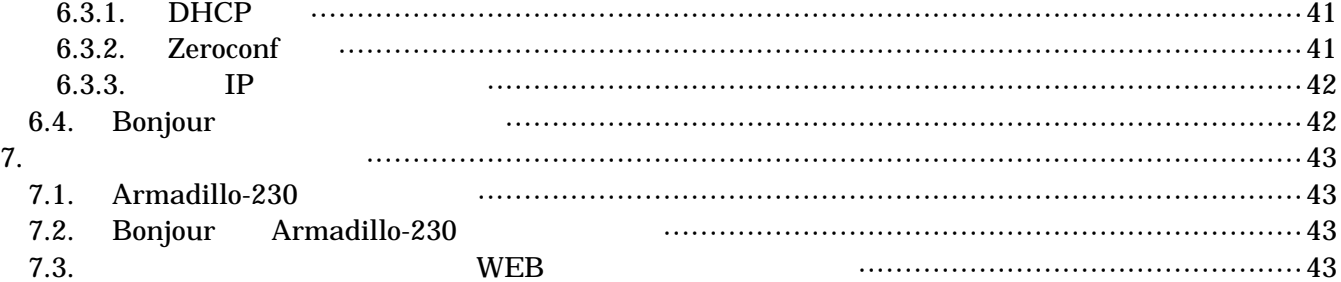

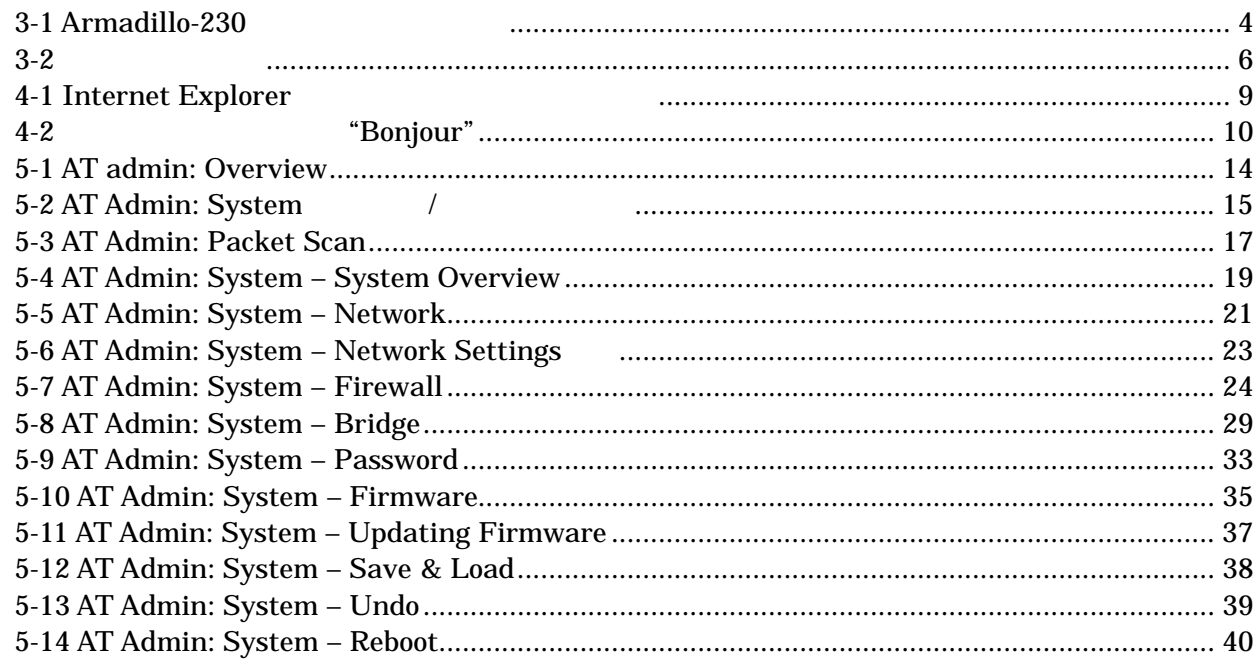

## <span id="page-5-0"></span>1.

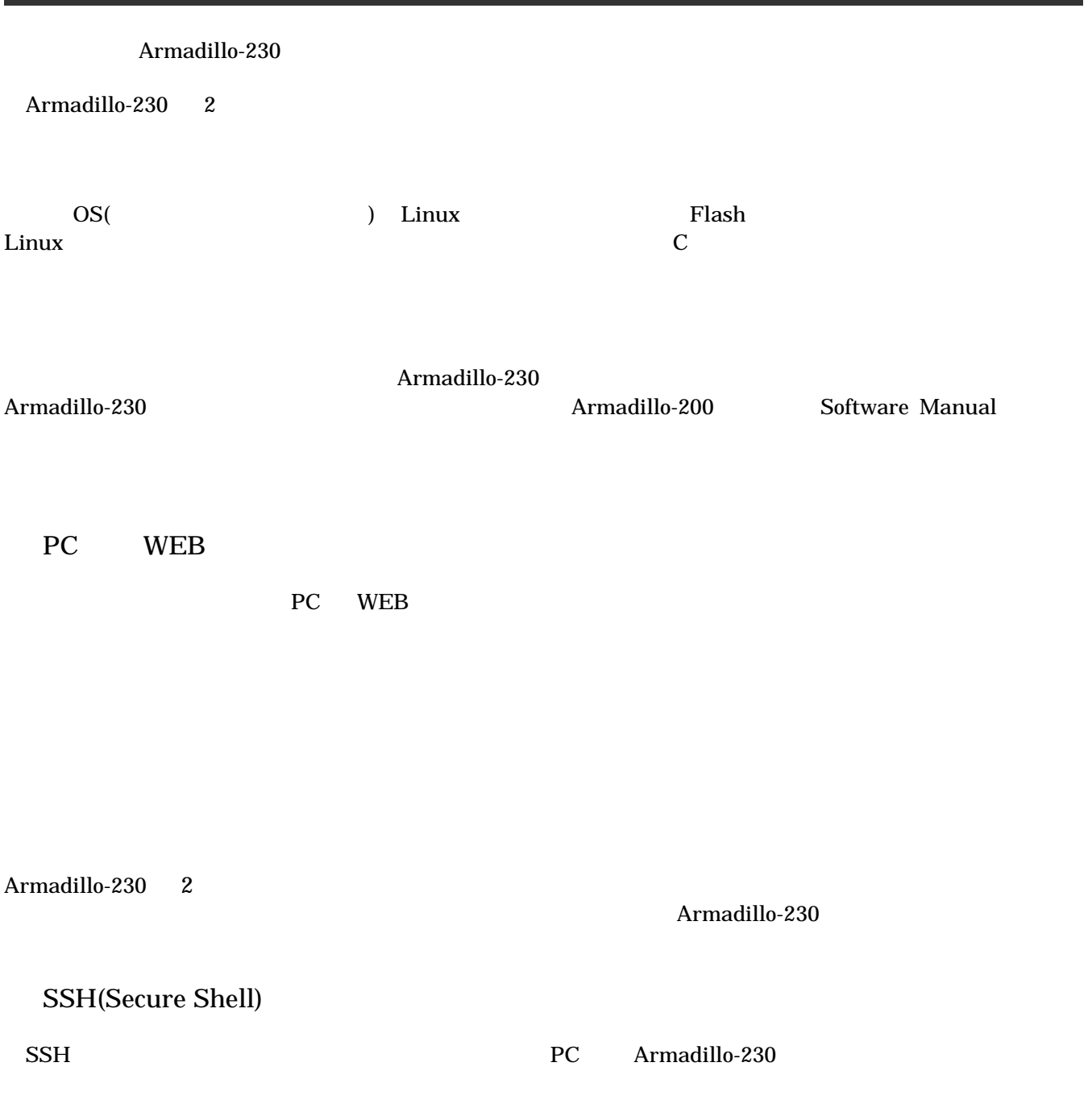

## <span id="page-6-0"></span>2. 注意事項

## $2.1.$

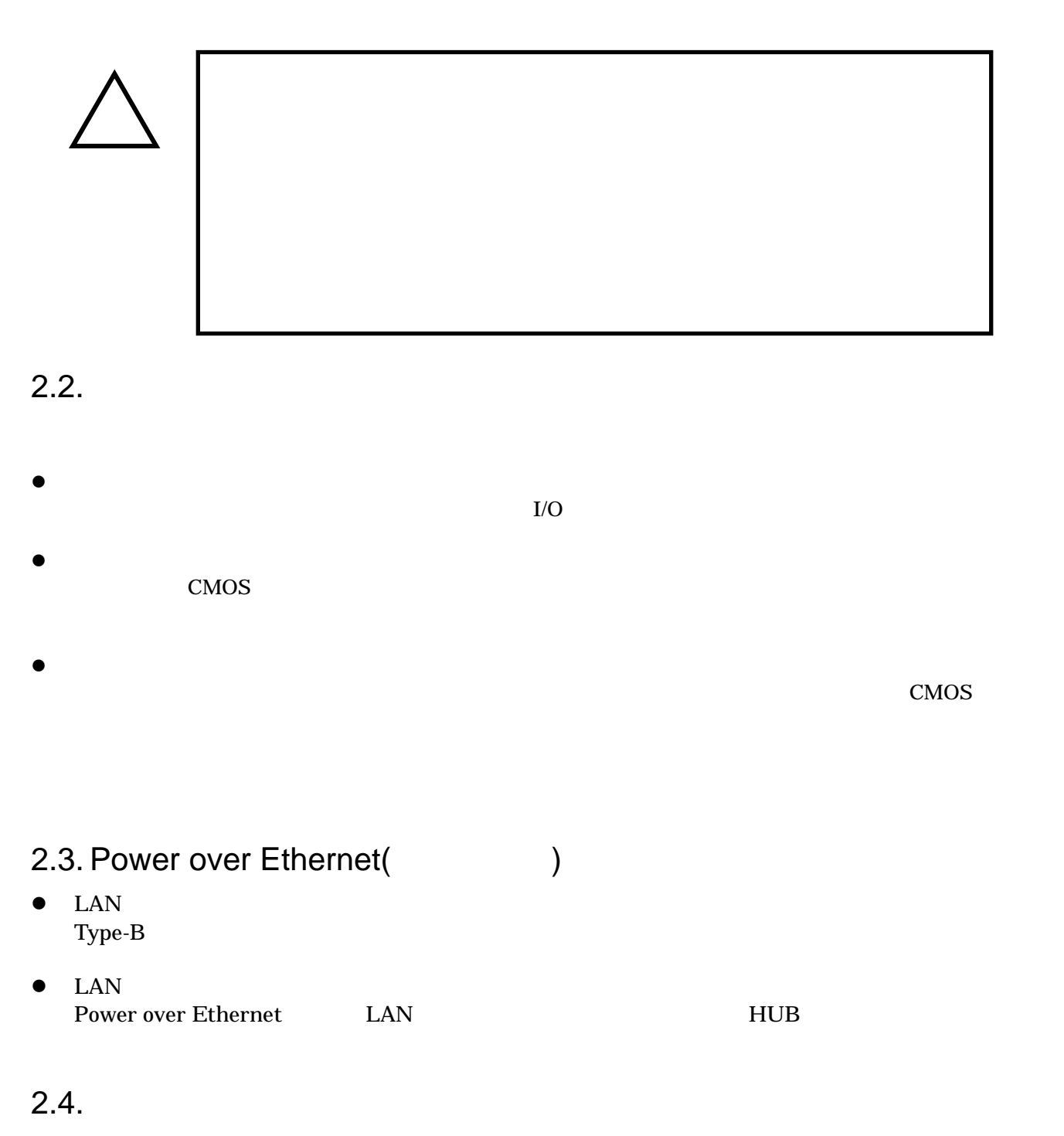

 $\bullet$  $($   $)$   $($ AS IS) <span id="page-7-0"></span> $2.5.$ 

Armadillo ( )

## <span id="page-8-0"></span>3.

### $3.1.$

Armadillo-230

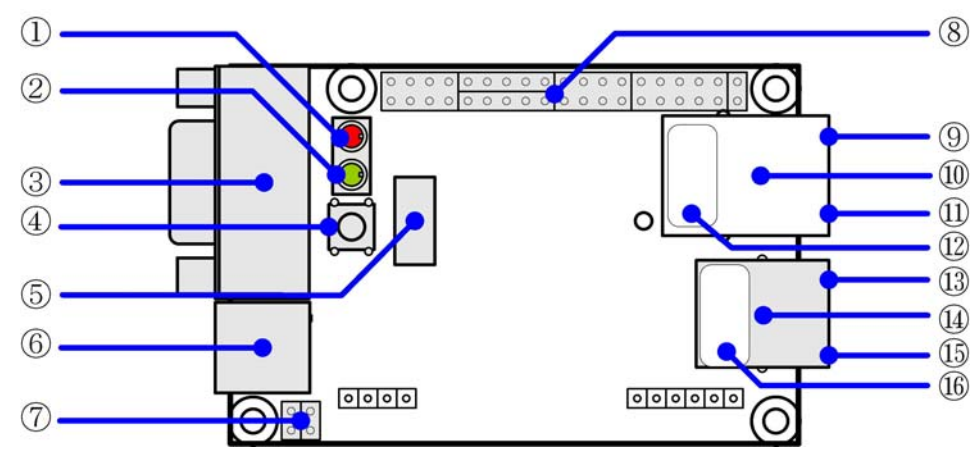

**3-1 Armadillo-230** 

 $LED( )$ Armadillo-230

 $LED( )$  $LED( )$ 

GPIO <sub>contr</sub>essements and the state of the state of the state of the state of the state of the state of the state of the state of the state of the state of the state of the state of the state of the state of the state of t

NAND (  $NAND$  ( )

AC DC5V AC

JP1 JP2 Hardware Manual 5.15. JP1, JP2 (

Hardware Manual 5.

<span id="page-9-0"></span>

| LAN<br>LAN                         |              | $\mathbf{2}$<br>Active LED()                                     |
|------------------------------------|--------------|------------------------------------------------------------------|
| <b>LAN</b><br>LAN                  |              | $\boldsymbol{2}$                                                 |
| LAN<br><b>LAN</b>                  |              | Link LED( )<br>2                                                 |
| <b>LAN</b><br><b>LAN</b>           | $\mathbf{2}$ | 2 MAC<br><b>MAC</b>                                              |
| <b>LAN</b><br>LAN                  |              | Active LED()<br>1                                                |
| <b>LAN</b><br><b>LAN</b><br>$*PoE$ |              | $\mathbf{1}$<br>PoE(Power Over Ethernet)<br>$\ast$<br>PoE<br>PoE |
| <b>LAN</b><br><b>LAN</b>           |              | Link LED $( )$<br>1                                              |
| <b>LAN</b><br>LAN                  | $\mathbf{1}$ | <b>MAC</b><br>$\mathbf{1}$<br><b>MAC</b>                         |

 $3.2.$ 

Armadillo-230 Armadillo-230

 $\bullet$  LAN

<span id="page-10-0"></span> $3.3.$ 

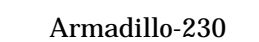

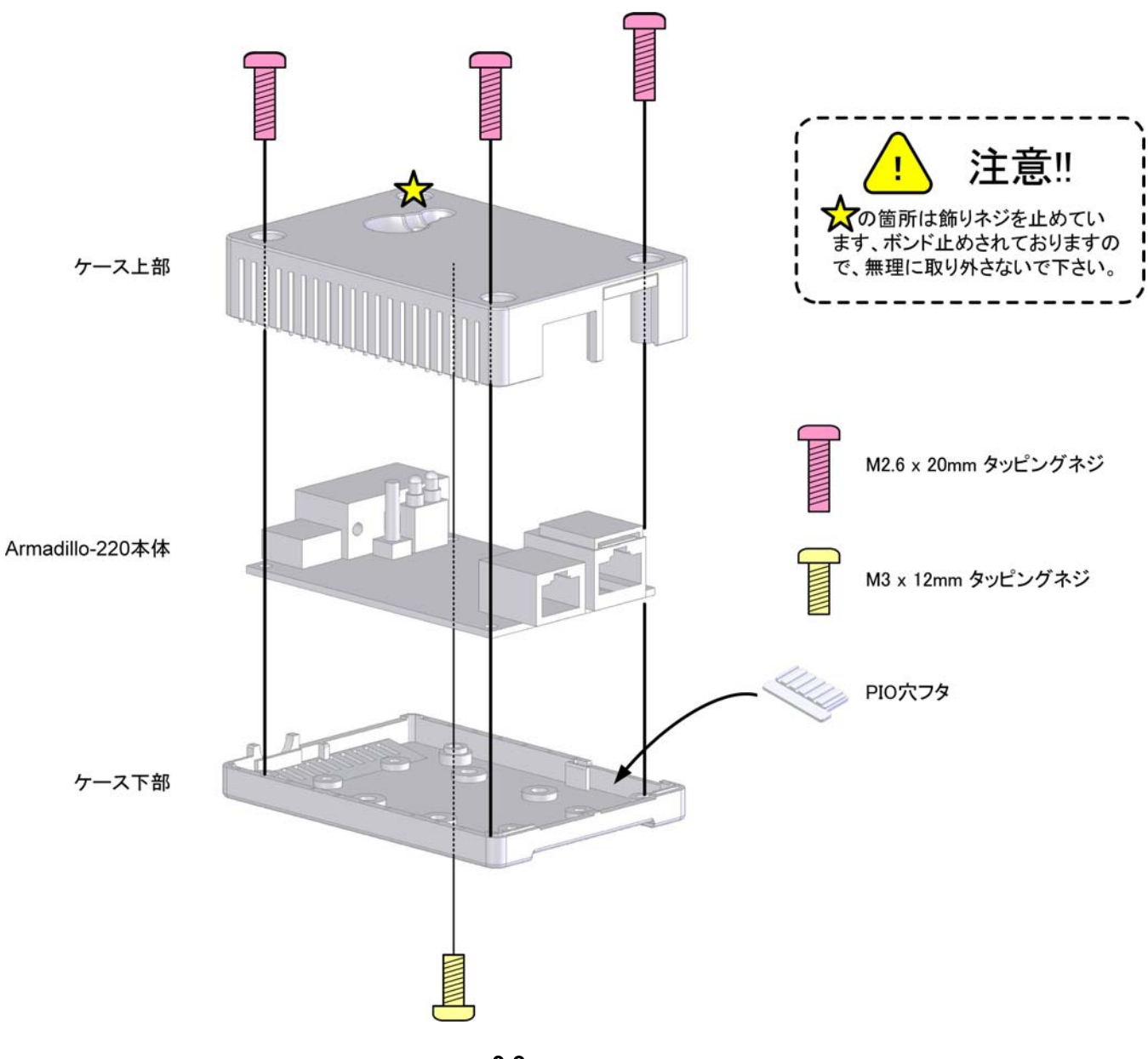

図 **3-2** ケース作成方法

## <span id="page-11-0"></span>3.4. LAN

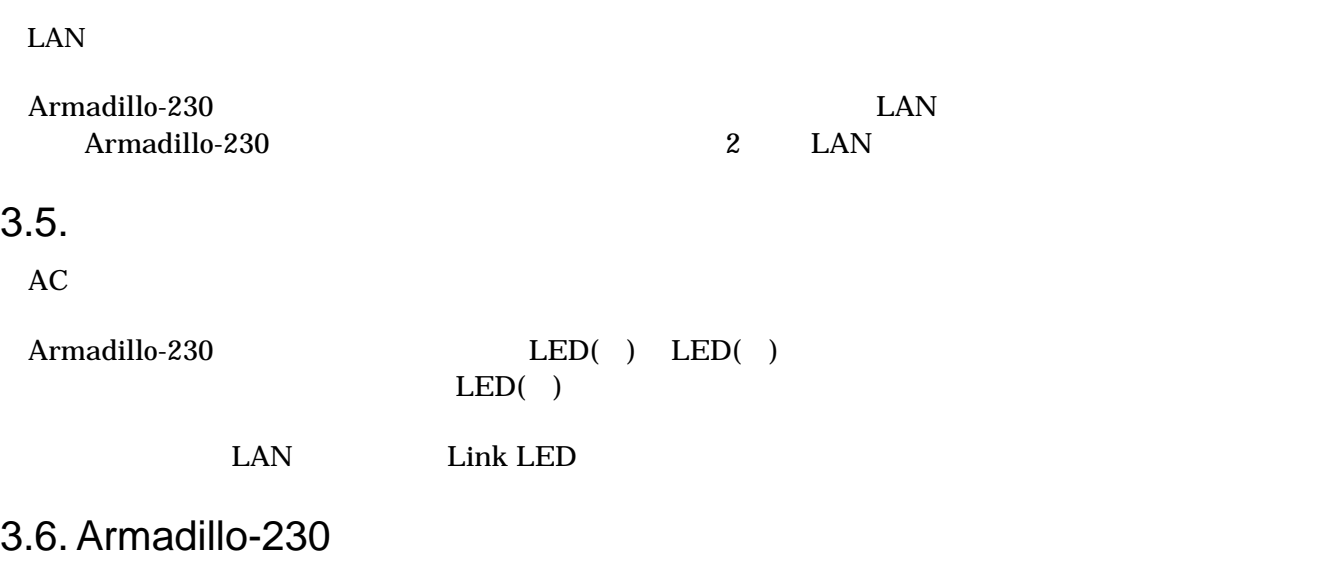

AC Armadillo-230

Armadillo-230

Armadillo-230

## <span id="page-12-0"></span>4. Armadillo-230

## 4.1. Bonjour

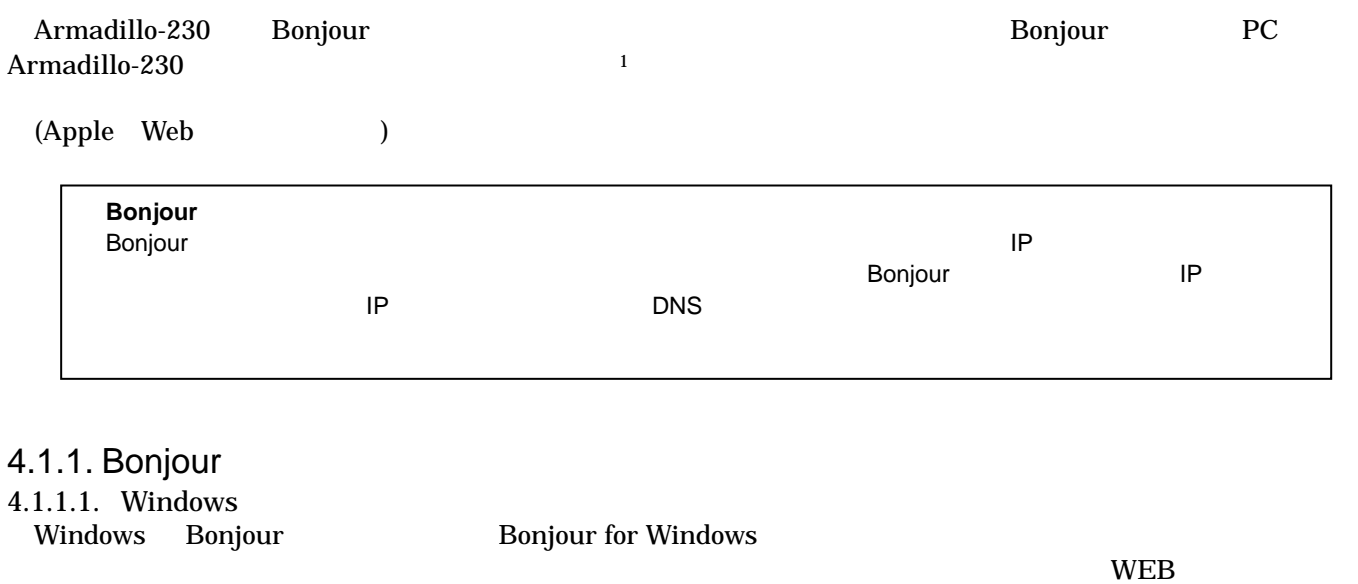

#### <u>- The Sonjour for Windows</u>

http://www.apple.com/jp/ftp-info/reference/bonjourforwindows.html

#### BonjourSetup.exe

- 4.1.1.2. [Mac OS X](http://www.apple.com/jp/ftp-info/reference/bonjourforwindows.html)  Mac OS  $X$
- 4.1.1.3. Linux

 $\overline{a}$ 

Linux Avahi nss-mdns ライブラリ Bonjour

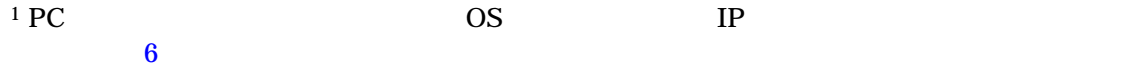

#### <span id="page-13-0"></span> $4.1.2.$

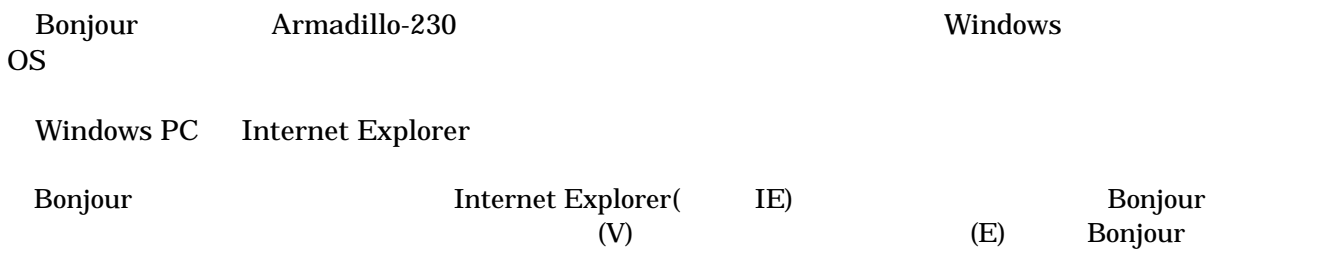

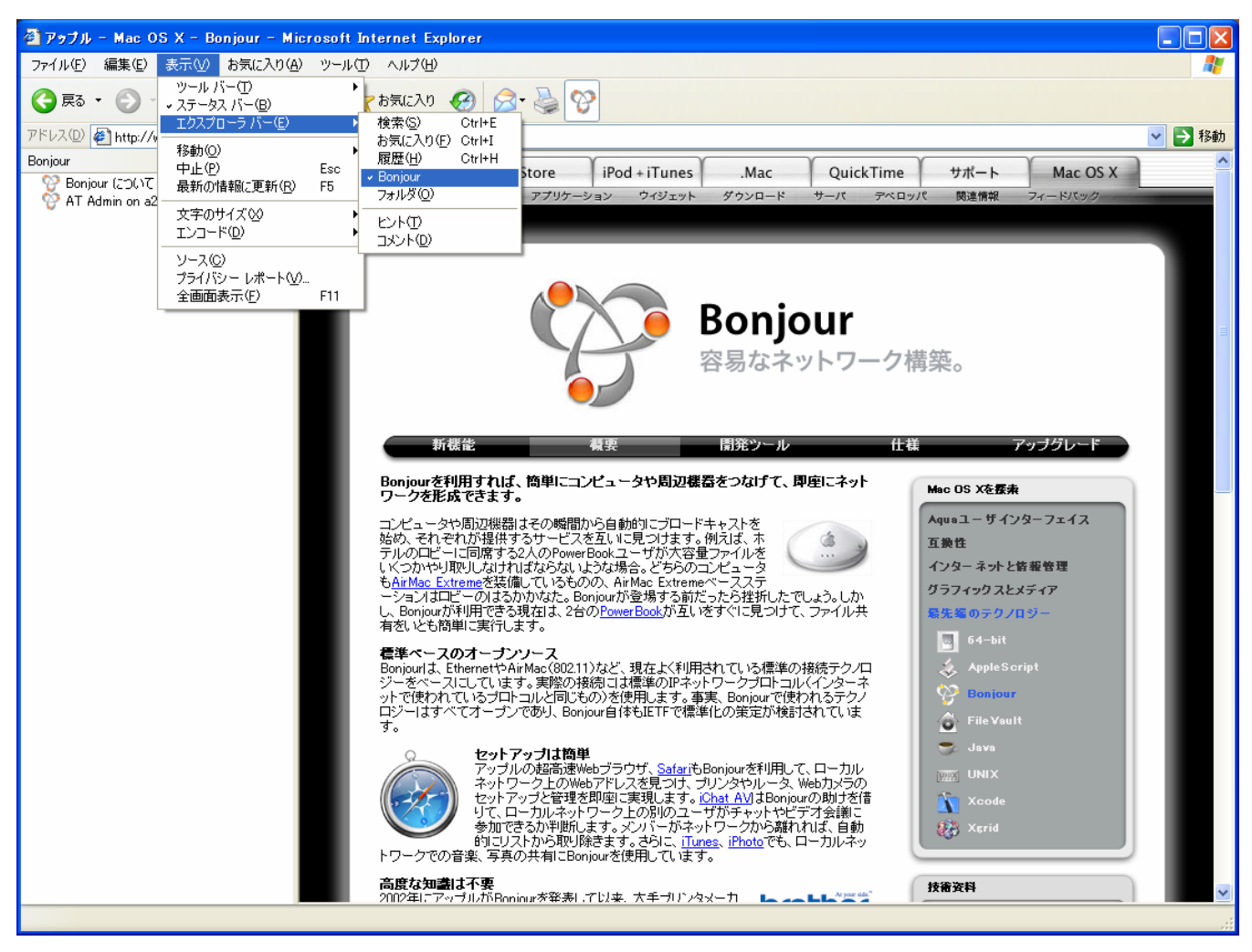

**4-1 Internet Explorer** 

<span id="page-14-0"></span>IE Bonjour

● アッブル - Mac OS X - Bonjour - Microsoft In ファイル(E) 編集(E) 表示① お気に入り(A) ツールエ 戻る 検索 アドレス(D http://www.apple.com/jp/macosx/features/l Bonjour × Bonjour について Le AT Admin on a230-0 [00:11:0C:00:00:51] 図 **4-2** エクスプローラ バー "**Bonjour**" 1 Bonjour Apple WEB AT Admin on a230-0 [00:11:0C:XX:XX:XX] Armadillo-230 AT Admin on a230-0 [00:11:0C:XX:XX:XX] <br>
Armadillo-230 AT Admin AT Admin on a230-0 7.2 Bonjour Armadillo-230 発見できない」を参照してください。 AT Admin」が表示されない場合、「6 ネットワーク設定」を参照して

PC and the property of the property of the property of the property of the property of the property of the property of the property of the property of the property of the property of the property of the property of the pro

## <span id="page-15-0"></span> $4.2.$

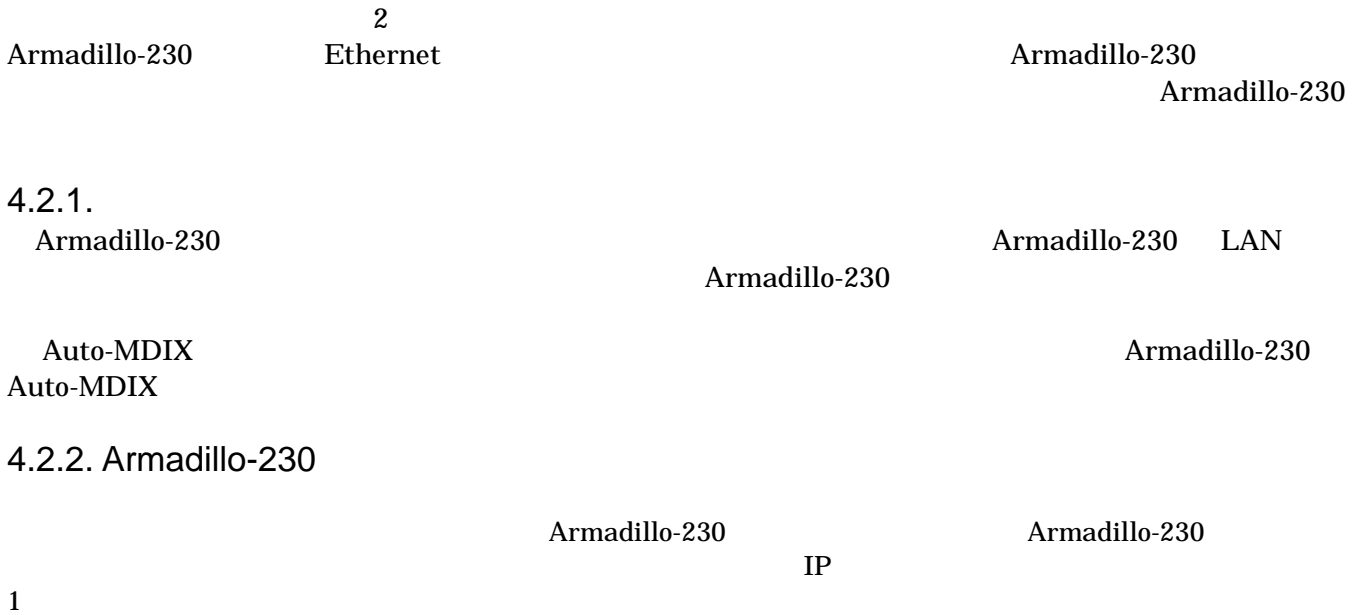

### <span id="page-16-0"></span> $4.3.$

Armadillo-230 2

- Port scan
- $\bullet$  ASCII

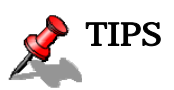

 $S$ nort NIDS<sup>2</sup> Snort

#### $4.3.1.$  Port scan

- Port scan Armadillo-230
	- $\bullet$
	- $\bullet$  Armadillo-230

4.3.2. ASCII Armadillo-230 ASCII

 $\overline{a}$ 

<span id="page-16-1"></span> $^2$  Network Intrusion Detection System

<span id="page-17-0"></span> $4.3.3.$ 

Armadillo-230

256KB

256KB +

## <span id="page-18-0"></span>5. WEB Armadillo-230

| 5.1. Armadillo-230           |                                                                                                    |                                                                                                  | <b>AT Admin</b>                                    |           |                           |
|------------------------------|----------------------------------------------------------------------------------------------------|--------------------------------------------------------------------------------------------------|----------------------------------------------------|-----------|---------------------------|
| Bonjour                      | Armadillo-230                                                                                                    |                                                                                                  | <b>WEB</b>                                         | $5-1$     | Armadillo-230             |
| Armadillo-230<br>Packet Scan | System                                                                                                    | AT admin                                                                                         | Overview                                           | AT admin  | Overview                  |
|                              | Overview<br>Packet Scan<br>System                                                                                                    |                                                                                                  |                                                    |           |                           |
| $\boldsymbol{3}$             |                                                                                                    |                                                                                                  |                                                    |           |                           |
|                              | AT Admin - Microsoft Internet Explorer<br>ファイル(E) 編集(E) 表示(V) お気に入り(A) ツール(T) ヘルプ(H)<br>● R → → R 2 → P # ☆ ☆ b気に入り → 全 → →<br>アドレス(D) di http://a230-0.local/<br><b>AT Admin</b><br>Overview<br>Packet Scan<br>Packet scanning is not active |                                                                                                  | Packet Scan                                        | System    | $\Box$ ok<br>25<br>▽ → 移動 |
|                              | <b>Network</b><br>Host name: a230-0<br><b>Uptime</b>                                                                                                    | IP Address: 192.168.10.252 (auto)<br>MAC Address: 00:11:0C:00:00:51                              |                                                    |           |                           |
|                              | Firmware<br>Kernel: 2.6.12.3-a9-7                                                                                                    | 0 days, 0 hours, 13 min, 51 sec<br>Dist: atmark-dist v1.7.0 (AtmarkTechno/Armadillo-230.Recover) |                                                    |           |                           |
|                              |                                                                                                    |                                                                                                  | AT Admin version 1.62<br>@ 2006 Atmark Techno, Inc |           |                           |
|                              | ● ページが表示されました                                                                                                    |                                                                                                  |                                                    | ● インターネット |                           |

<span id="page-18-1"></span>図 **5-1 AT admin: Overview** 

## <span id="page-19-0"></span>5.2. AT Admin:

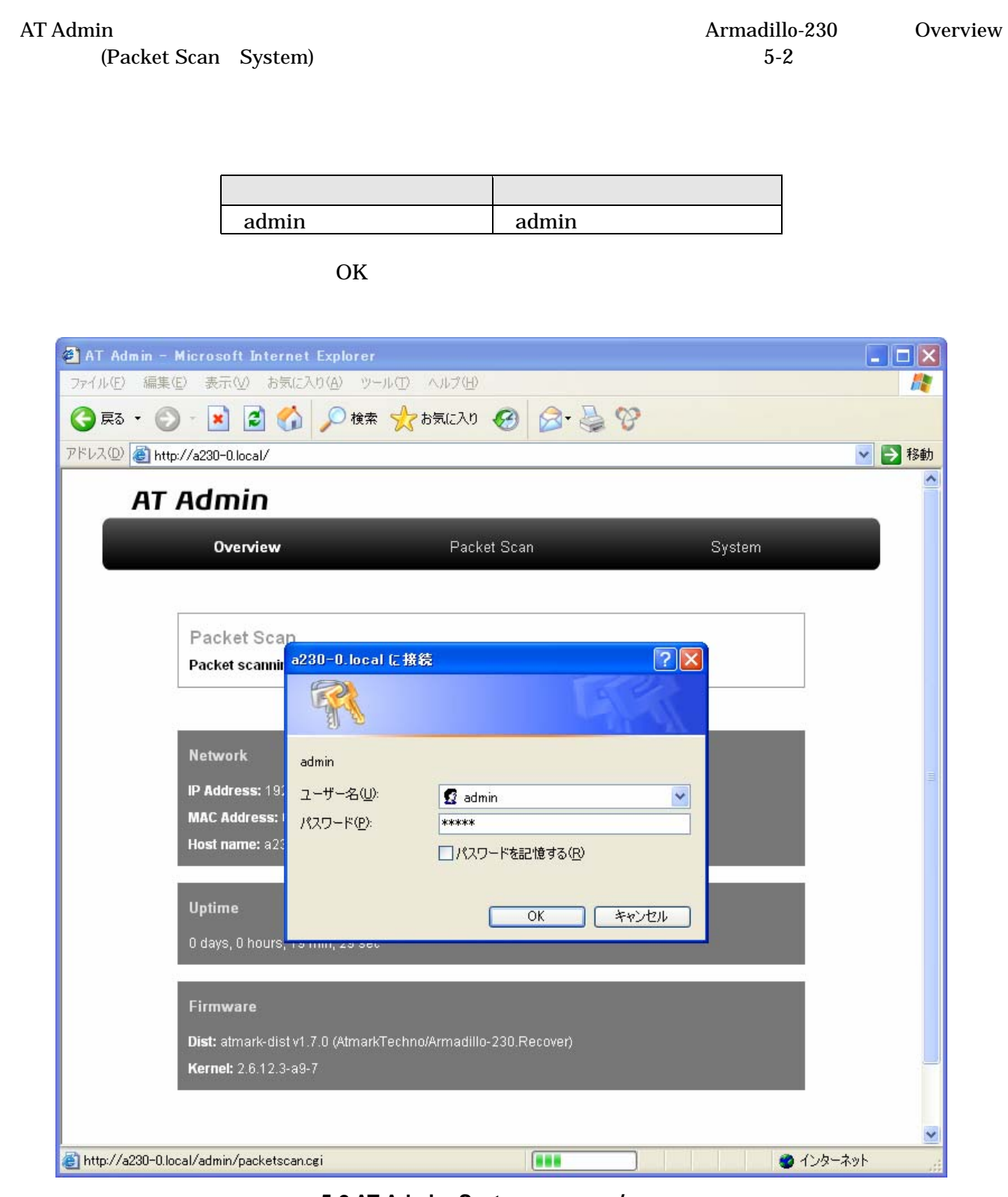

**5-2 AT Admin: System /** 

## <span id="page-20-0"></span>5.3. AT Admin: Overview

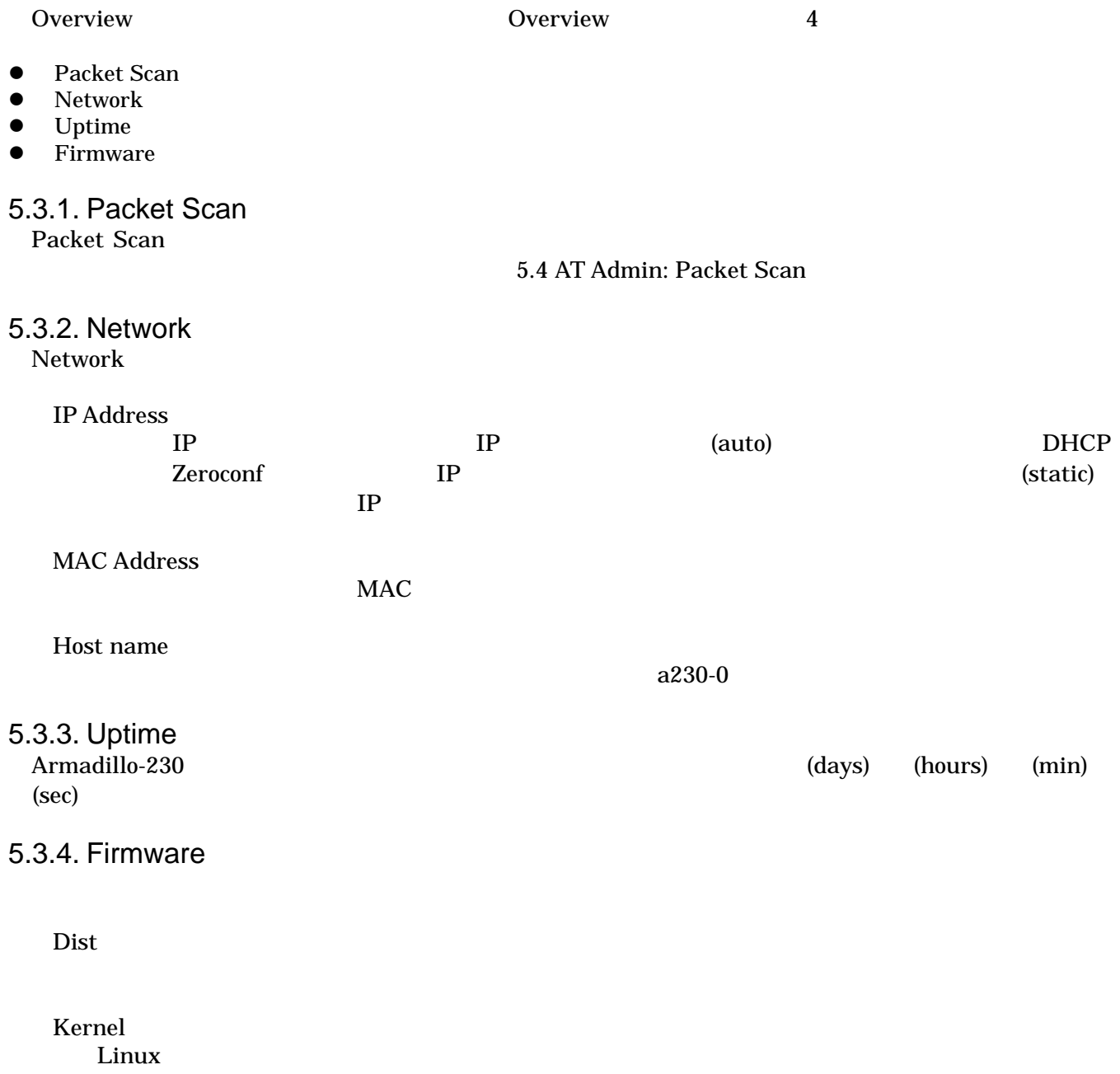

## <span id="page-21-1"></span><span id="page-21-0"></span>5.4. AT Admin: Packet Scan

Packet Scan Armadillo-230 Enable package scanning

Packet Scan 2

- Detection Types
- **Alerts**

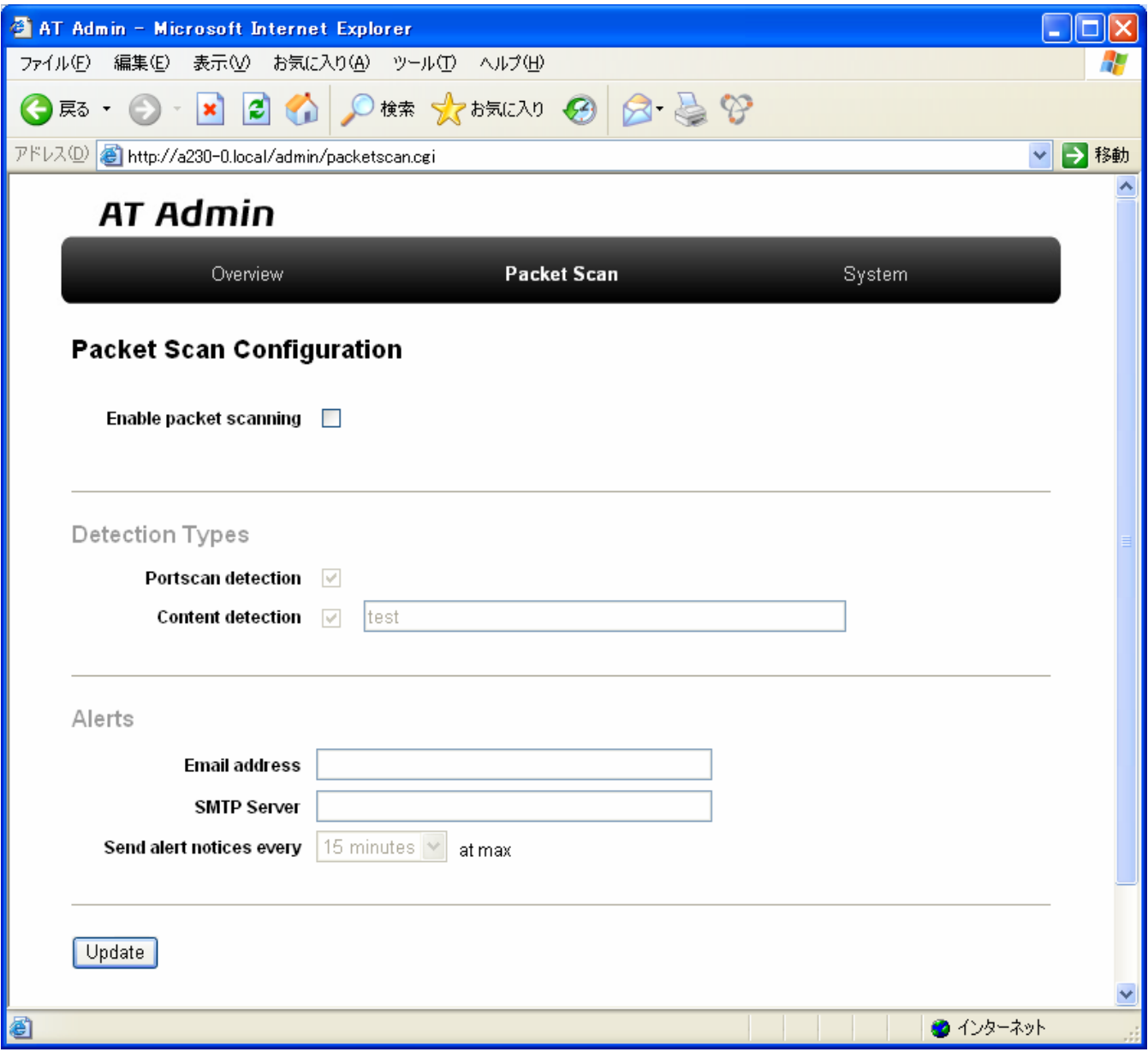

図 **5-3 AT Admin: Packet Scan** 

## <span id="page-22-0"></span>5.4.1. Detection Types

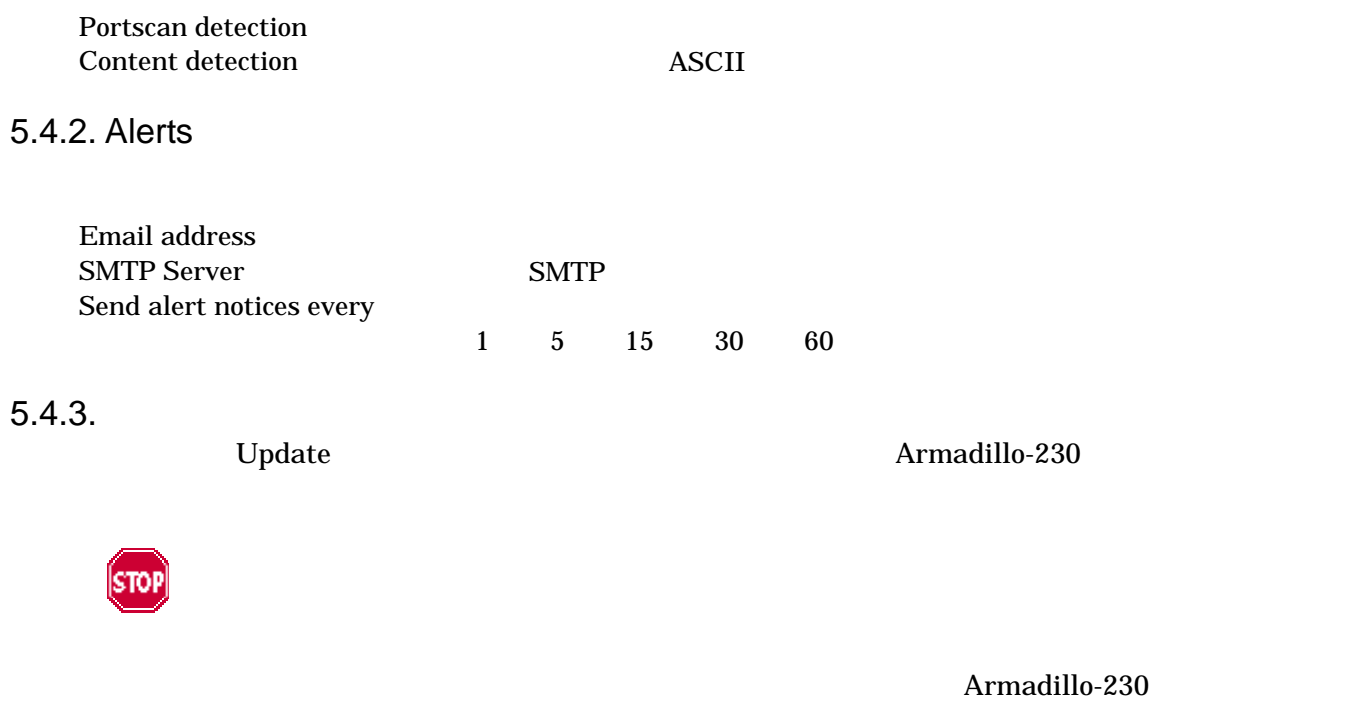

5.5.7 AT Admin: System –

Save & Load

## <span id="page-23-0"></span>5.5. AT Admin: System

### 5.5.1. AT Admin: System – System Overview

| AT Admin - Microsoft Internet Explorer          |                                                                                    |          |
|-------------------------------------------------|------------------------------------------------------------------------------------|----------|
| 表示①<br>ファイル(E)<br>編集(E)                         | お気に入り(A) ツール(T)<br>ヘルプ(旦)                                                          |          |
| $ \boldsymbol{z} $<br>戻る ・<br>×                 | 横索 ☆お気に入り → ☆ ☆☆                                                                   |          |
| アドレス(D)<br>http://a230-0.local/admin/system.cgi |                                                                                    | →移動<br>v |
| <b>AT Admin</b>                                 |                                                                                    |          |
| Overview                                        | Packet Scan<br>System                                                              |          |
|                                                 |                                                                                    |          |
| System Overview                                 | Save & Load<br>Network<br>Firewall<br><b>Bridge</b><br>Password<br><b>Firmware</b> |          |
| Network Info                                    |                                                                                    |          |
|                                                 | IP Address 192.168.10.252 (auto)                                                   |          |
|                                                 | MAC Address 00:11:0C:00:00:51                                                      |          |
| Host name a230-0                                |                                                                                    |          |
|                                                 | Traffic 1543 packets received<br>335 packets sent                                  |          |
| Zeroconf Active                                 |                                                                                    |          |
| show ifconfig                                   |                                                                                    |          |
| System State                                    |                                                                                    |          |
|                                                 | Load 0.00 (5min average)                                                           |          |
|                                                 | Memory 29900K available, 14920K free                                               |          |
|                                                 | Uptime 0 days, 0 hours, 21 min, 15 sec                                             |          |
| show meminfo<br>show syslog                     |                                                                                    |          |
| Firmware                                        |                                                                                    |          |
|                                                 | Version atmark-dist v1.7.0 (AtmarkTechno/Armadillo-230.Recover)                    |          |
|                                                 | Kernel 2.6.12.3-a9-7                                                               |          |
|                                                 |                                                                                    |          |
| 8                                               | ● インターネット                                                                          |          |

図 **5-4 AT Admin: System – System Overview** 

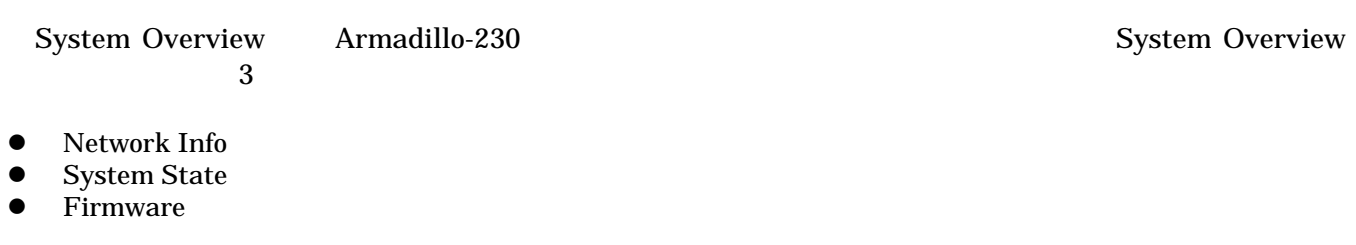

### 5.5.1.1. Network Info

Network Info

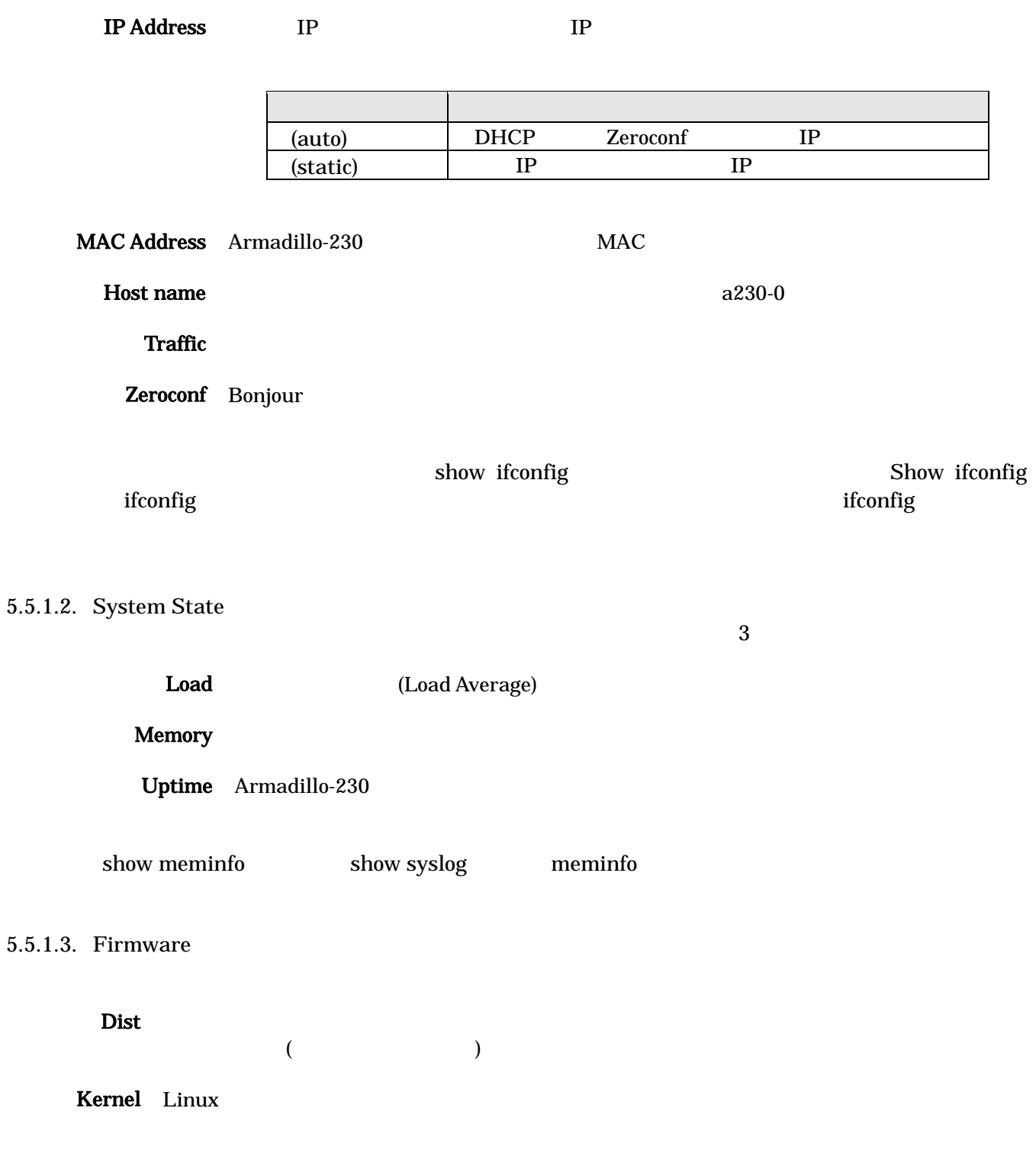

<span id="page-25-1"></span><span id="page-25-0"></span>5.5.2. AT Admin: System – Network Network では、ネットワークに関する各種設定を変更することができます。

Network 2

- $\bullet$  IP
- Hostname

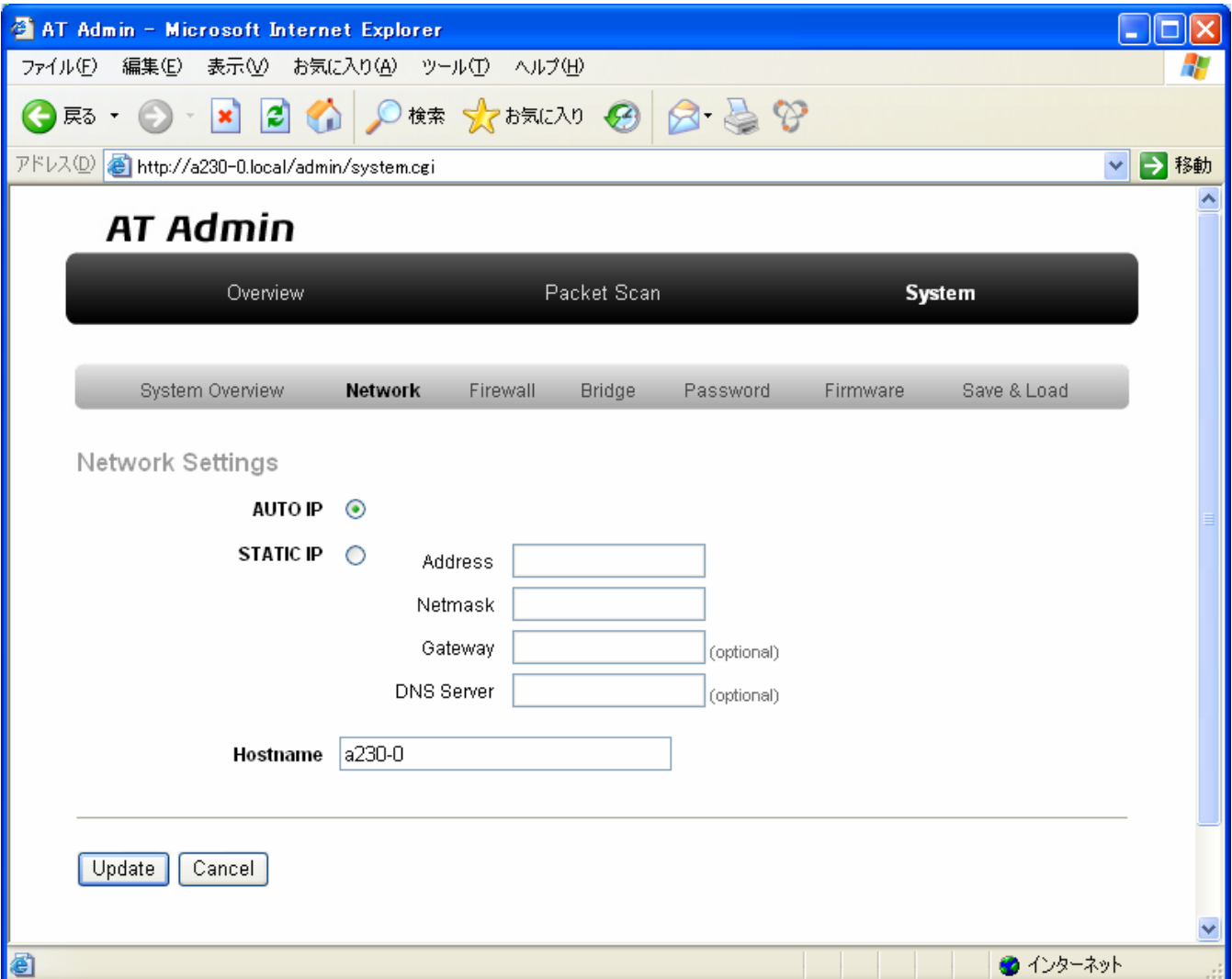

図 **5-5 AT Admin: System – Network** 

#### $5.5.2.1.$  IP

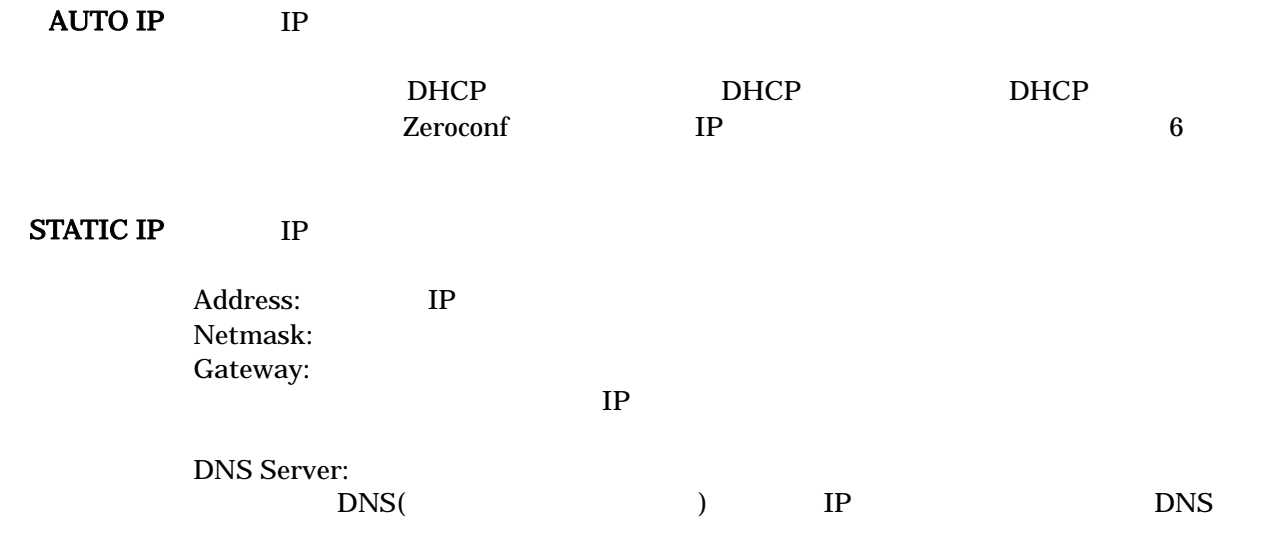

#### 5.5.2.2. Hostname

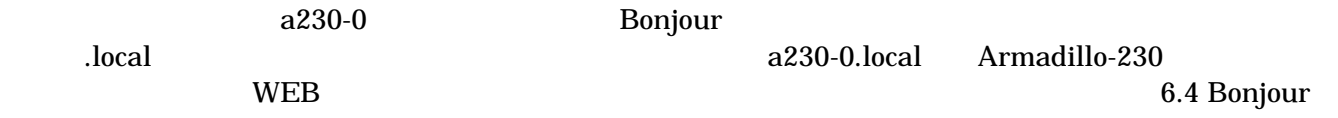

#### <span id="page-27-0"></span>5.5.2.3. Update

Update Armadillo-230 km

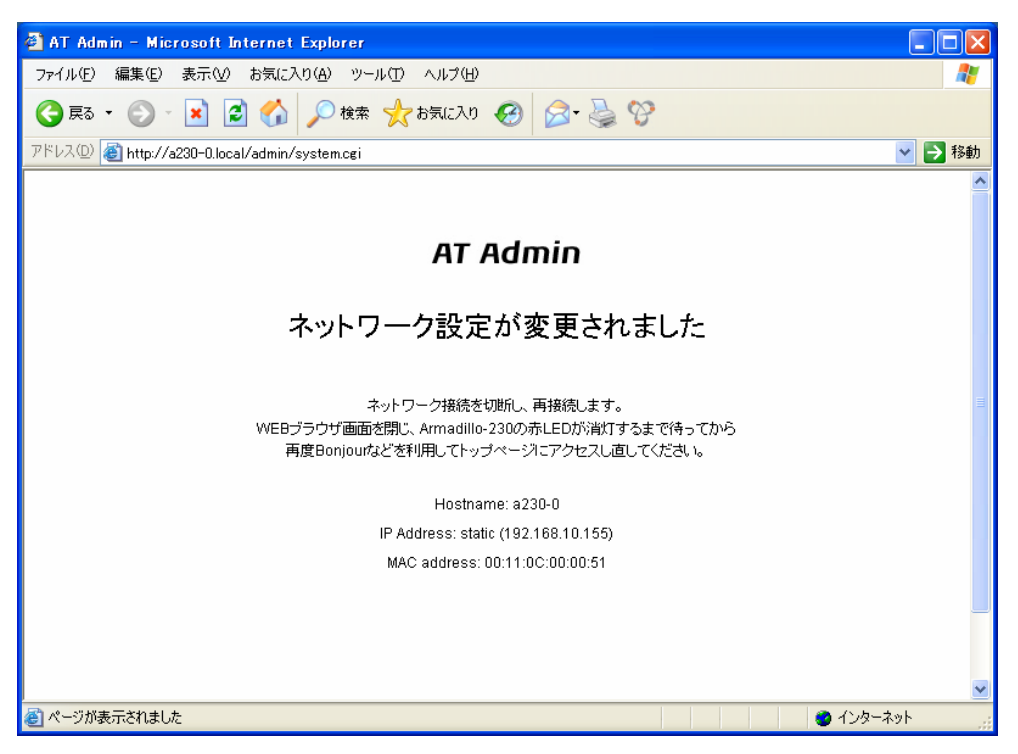

**5-6 AT Admin: System - Network Settings** 

Armadillo-230 LED() Armadillo-230

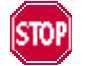

Armadillo-230 5.5.7 AT Admin: System –

Save & Load

<span id="page-28-0"></span>5.5.3. AT Admin: System – Firewall Firewall しょうかい しゅうしょく しゅうしゅうしょく しゅうしゅうしょく しゅうしゅうしょく

 $3$ 

- Incoming Traffic
- Outgoing Traffic
- Forwarded Traffic

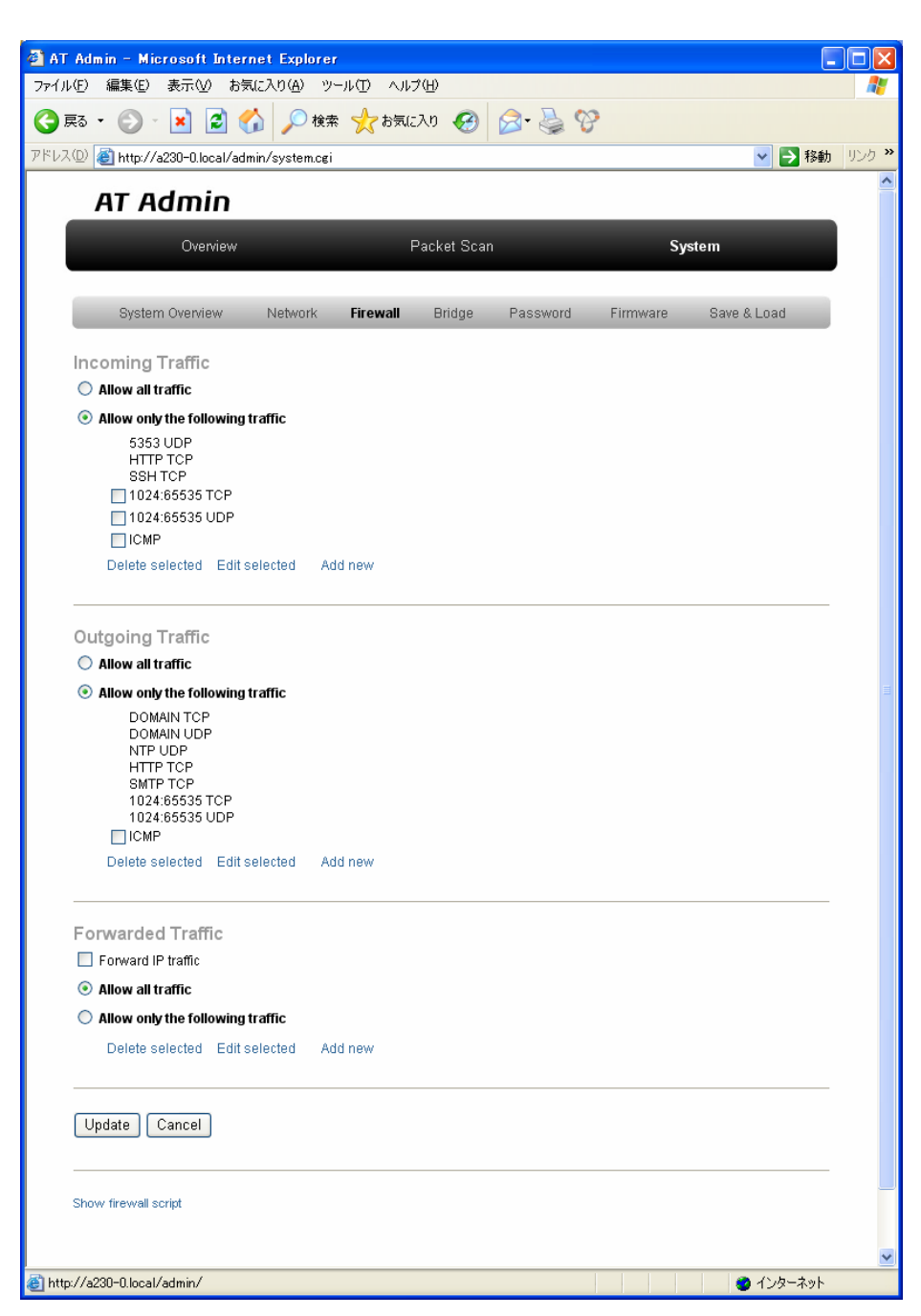

図 **5-7 AT Admin: System – Firewall** 

#### 5.5.3.1. Incoming Traffic

Incoming Traffic

2 2 Allow only the following traffic

#### Allow all traffic

Allow only the following traffic

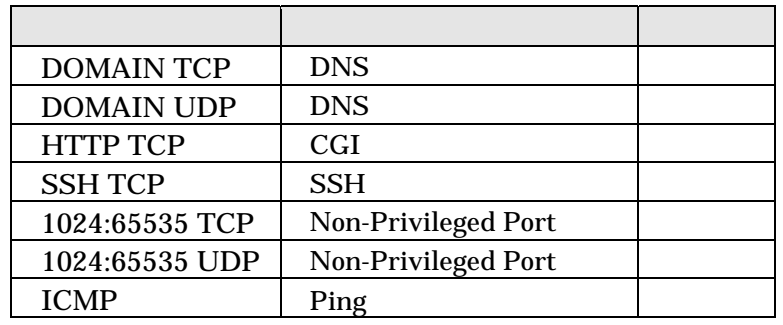

### 5.5.3.2. Outgoing Traffic

Outgoing Traffic Armadillo-230 2

Allow only the following traffic

#### Allow all traffic

Allow only the following traffic

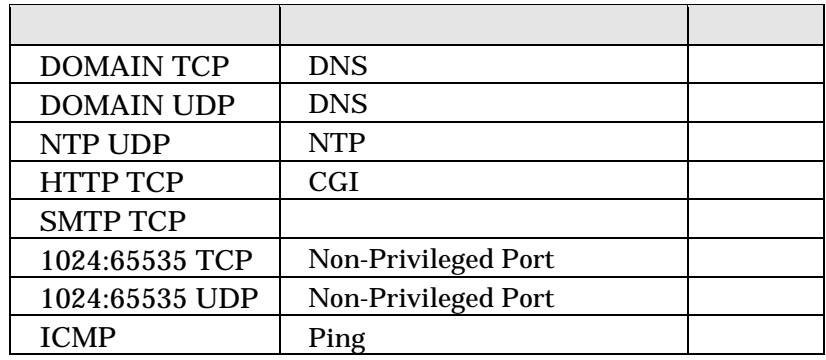

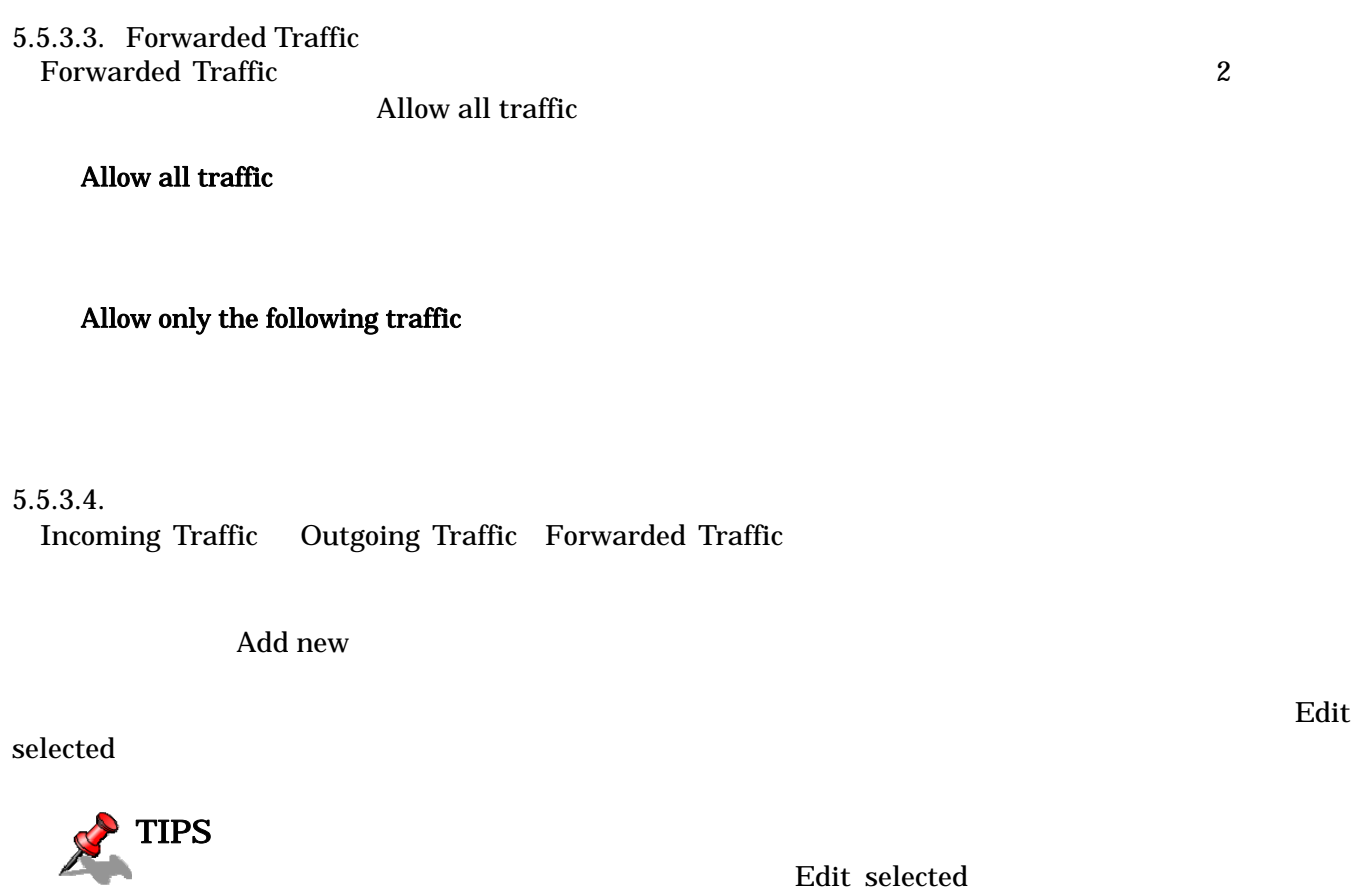

selected

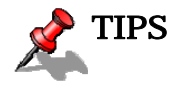

Edit selected Add new

 $\emph{Delete}$ 

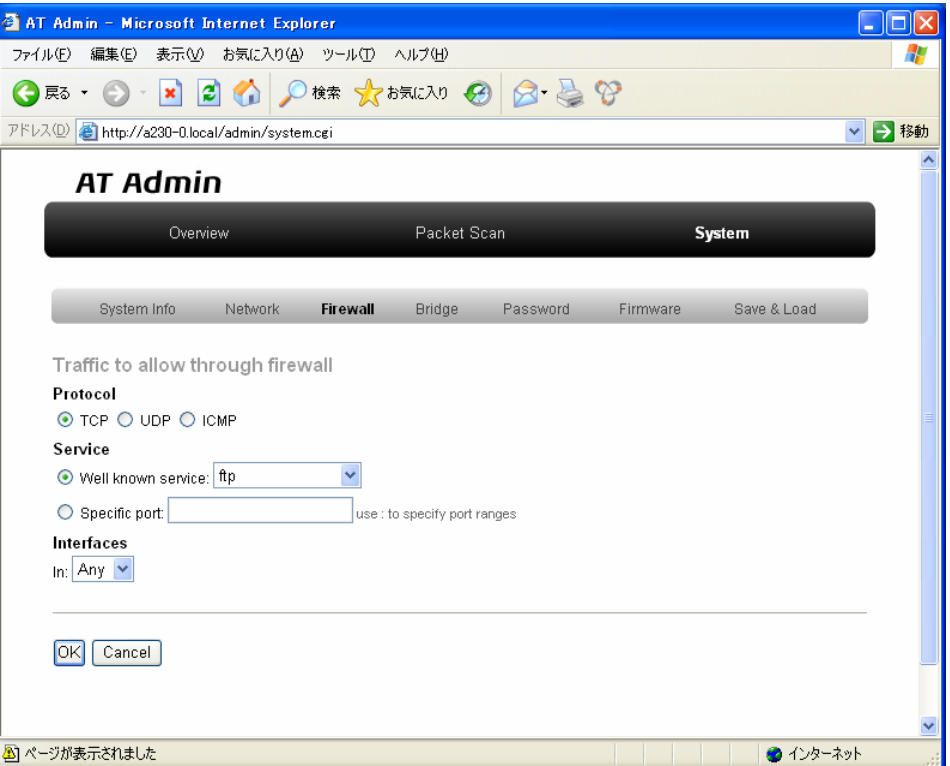

Protocol Service Interfaces

#### Protocol アレコルを指定します。

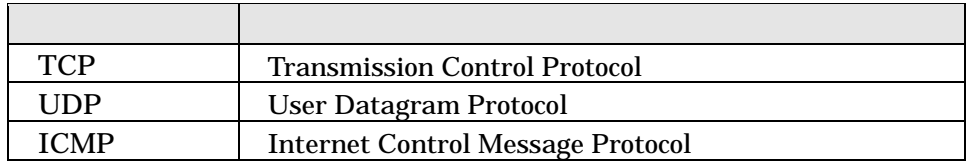

Service TCP UDP  $TCP$ 

または UDP のポート番号をサービス名で指定することができます。サービス名

 $\left( \cdot \right)$ 

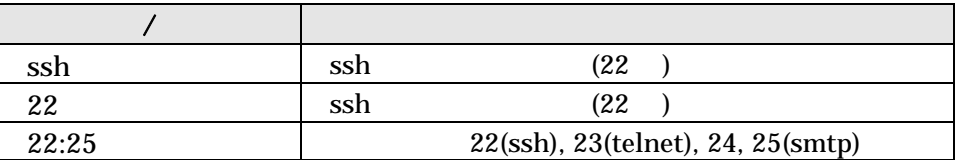

Interfaces Any br0 eth0 eth1

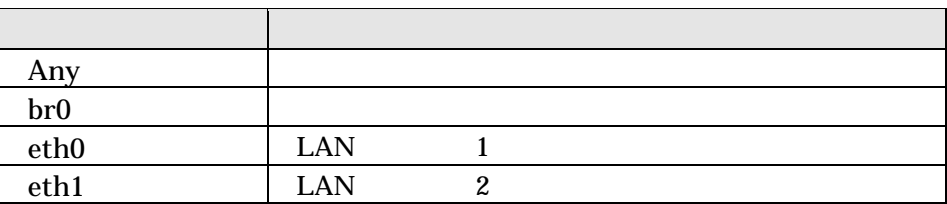

OK THE SECOND SECOND SECOND SECOND SECOND SECOND SECOND SECOND SECOND SECOND SECOND SECOND SECOND SECOND SECOND SECOND SECOND SECOND SECOND SECOND SECOND SECOND SECOND SECOND SECOND SECOND SECOND SECOND SECOND SECOND SECON

cancel Cancel  $C$ 

 $5.5.3.5.$ 

<u>Update</u> The Cancel is the two many  $\alpha$  cancel is the constant of the constant of  $C$ ancel is the constant of  $C$ ancel is the constant of  $C$ ancel is the constant of  $C$ ancel is the constant of  $C$ ancel is the constant of

**STOP** 

Armadillo-230 5.5.7 AT Admin: System –

Save & Load

### <span id="page-33-0"></span>5.5.4. AT Admin: System – Bridge

Bridge English Research Contract Service Service Bridge Bridge Bridge Bridge Bridge Bridge Bridge Bridge Bridge

- $3$ 
	- Bridge Overview
	- Stored MAC Addresses
	- STP Details

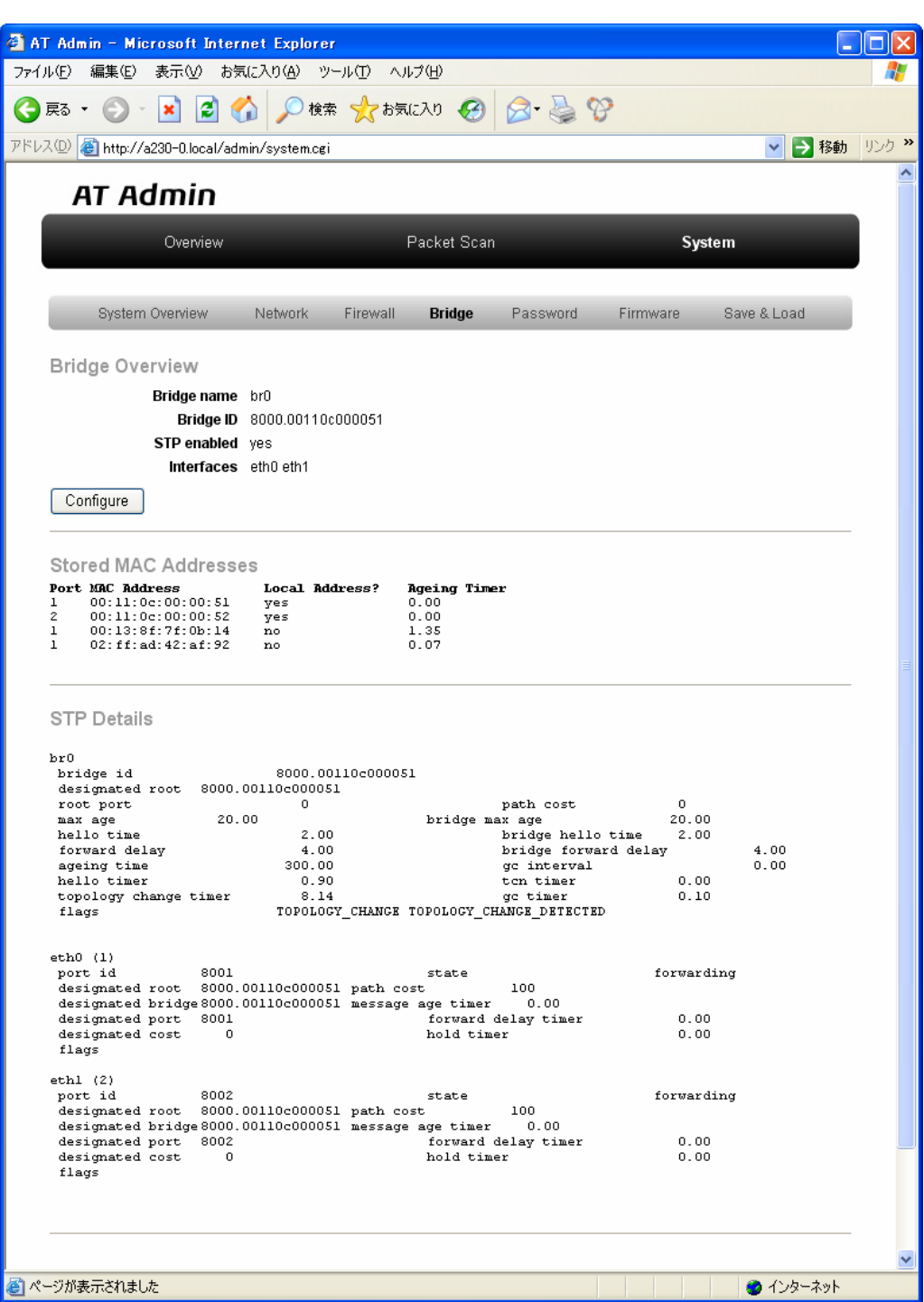

図 **5-8 AT Admin: System – Bridge** 

Bridge 2

- Basic Configuration
- STP Configuration

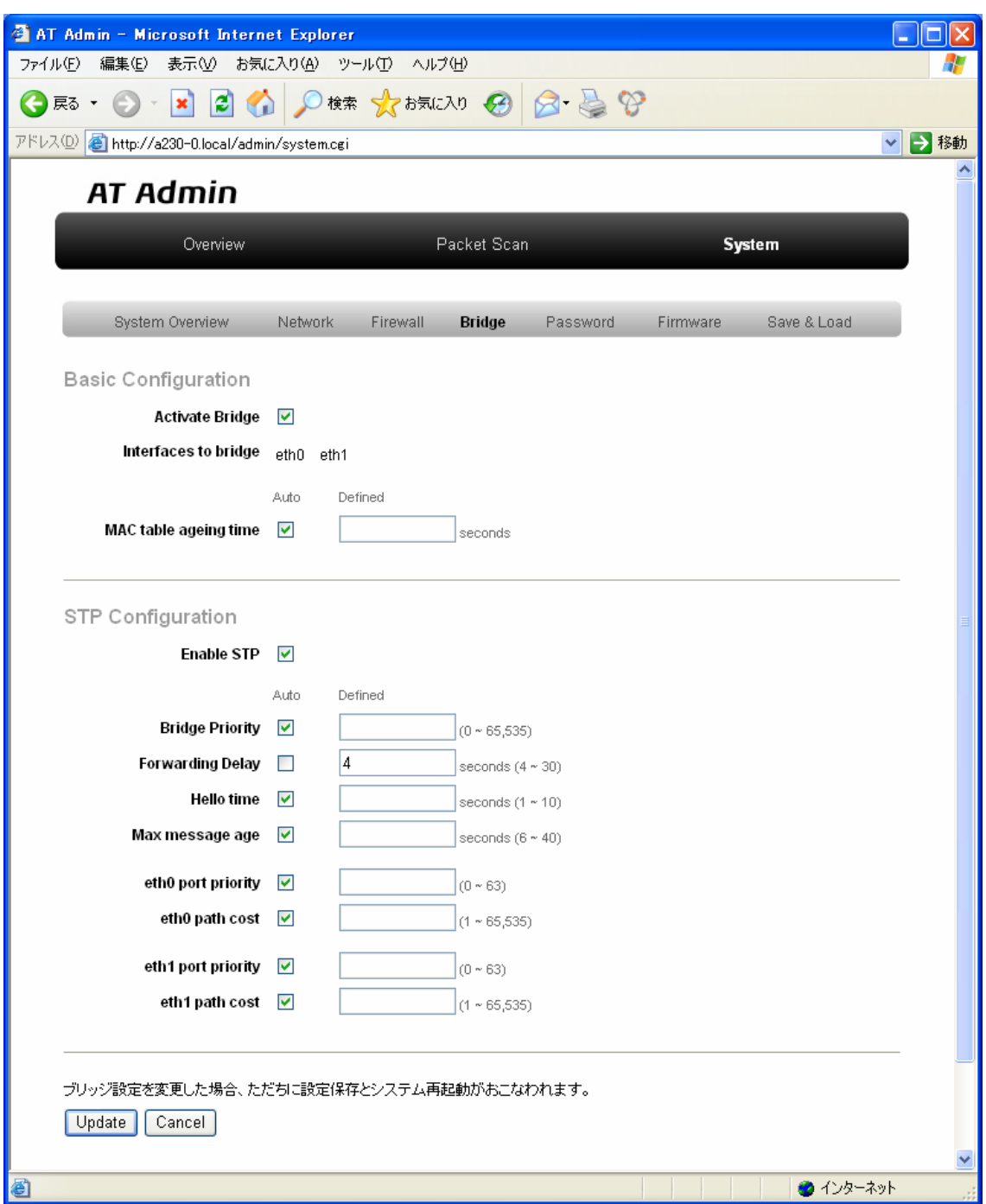

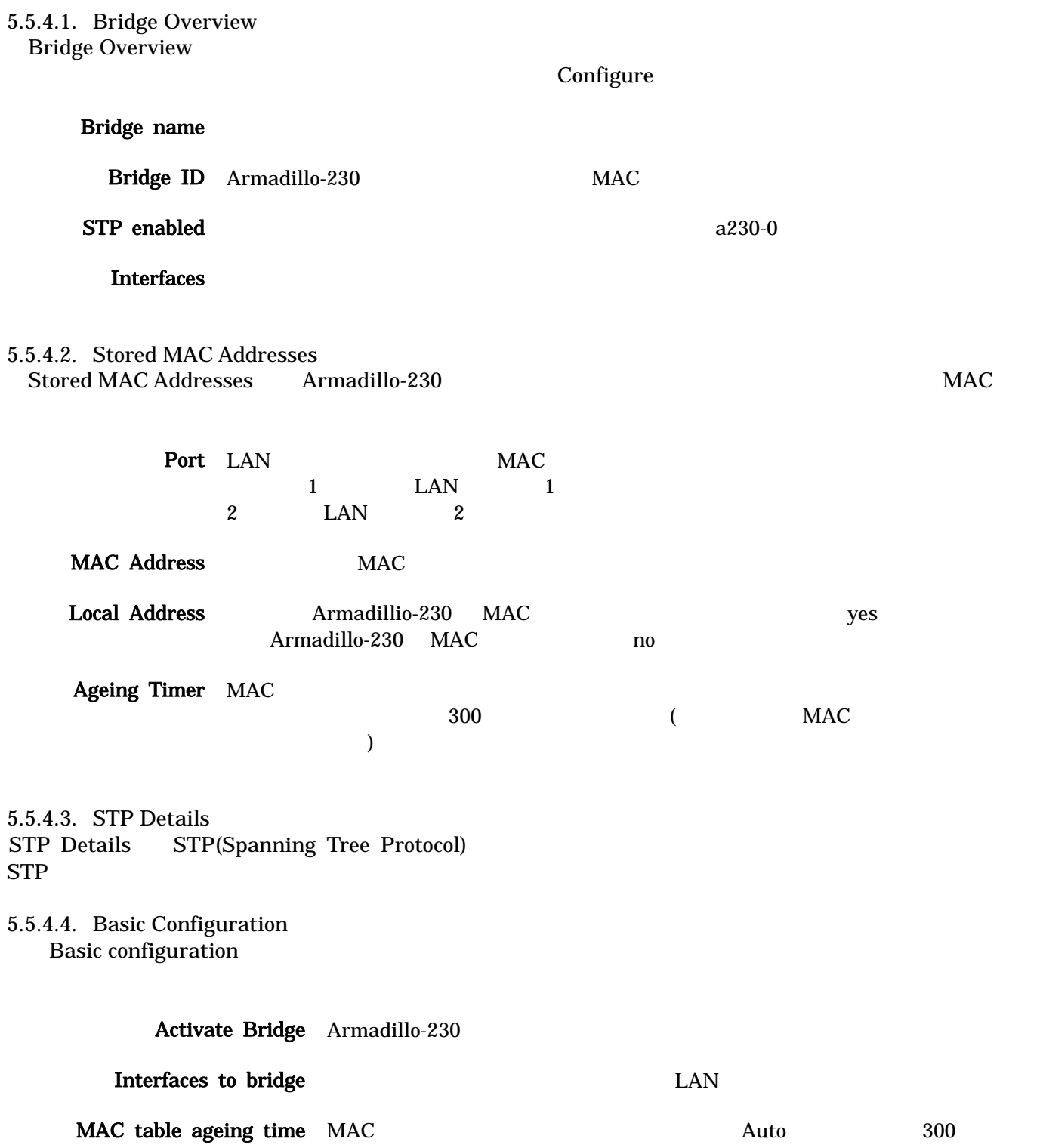

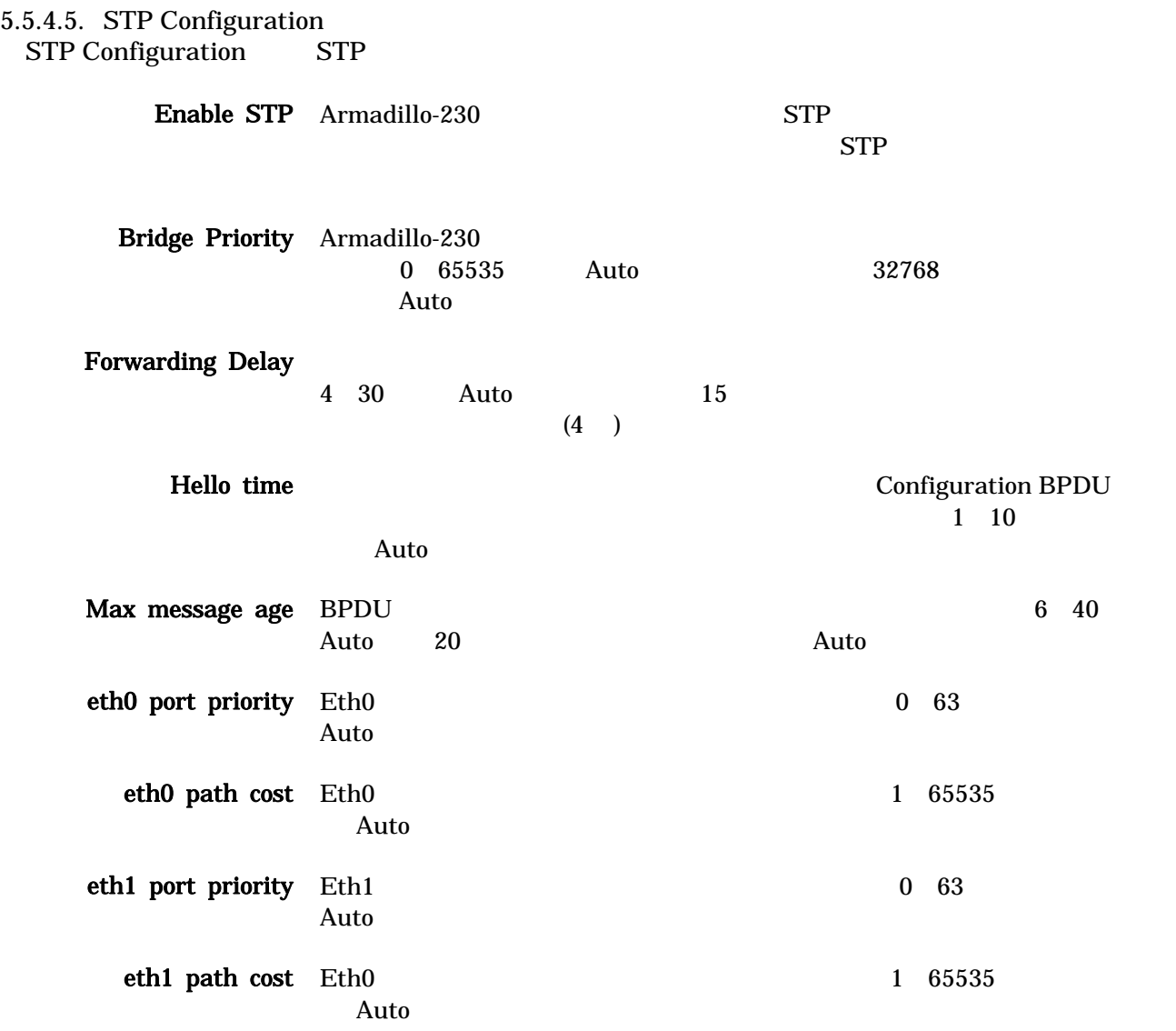

 $5.5.4.6$ .

 $U$ pdate $U$ 破棄したい場合は「Cancel」ボタンを押してください。前の設定状態に戻ります。

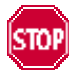

## <span id="page-37-0"></span>5.5.5. AT Admin: System – Password

Password Packet Scan

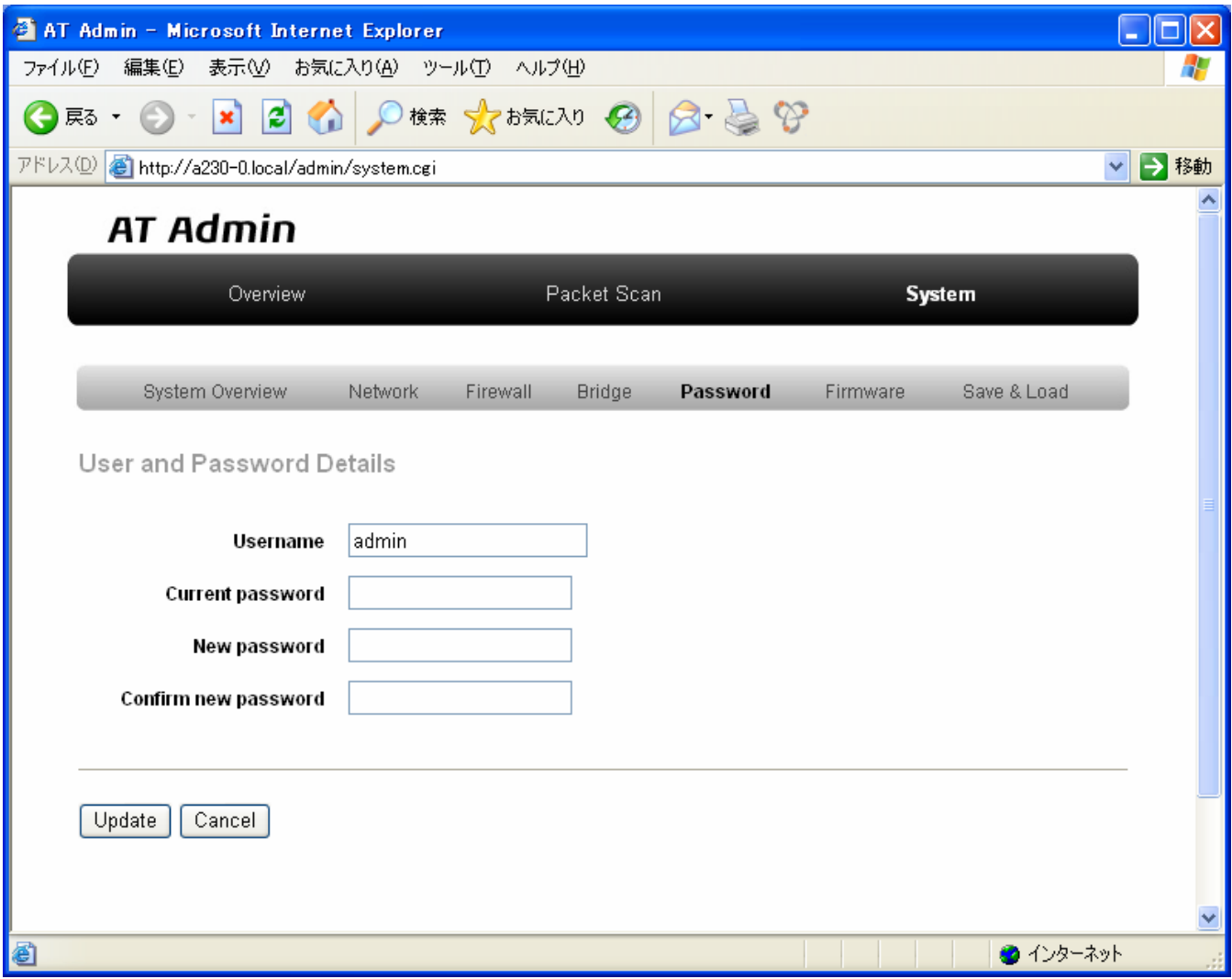

図 **5-9 AT Admin: System – Password** 

5.5.5.1. User and Password Details

Username admin Current password adminutes and research  $\alpha$  adminutes  $\alpha$ New password Confirm new password

 $5.5.5.2.$ 

Update

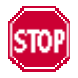

Armadillo-230 5.5.7 AT Admin: System –

Save & Load

### <span id="page-39-0"></span>5.5.6. AT Admin: System – Firmware

Firmware (The Contract of the Contract of the Contract of the Contract of the Contract of the Contract of the Contract of the Contract of the Contract of the Contract of the Contract of the Contract of the Contract of the

<span id="page-39-1"></span>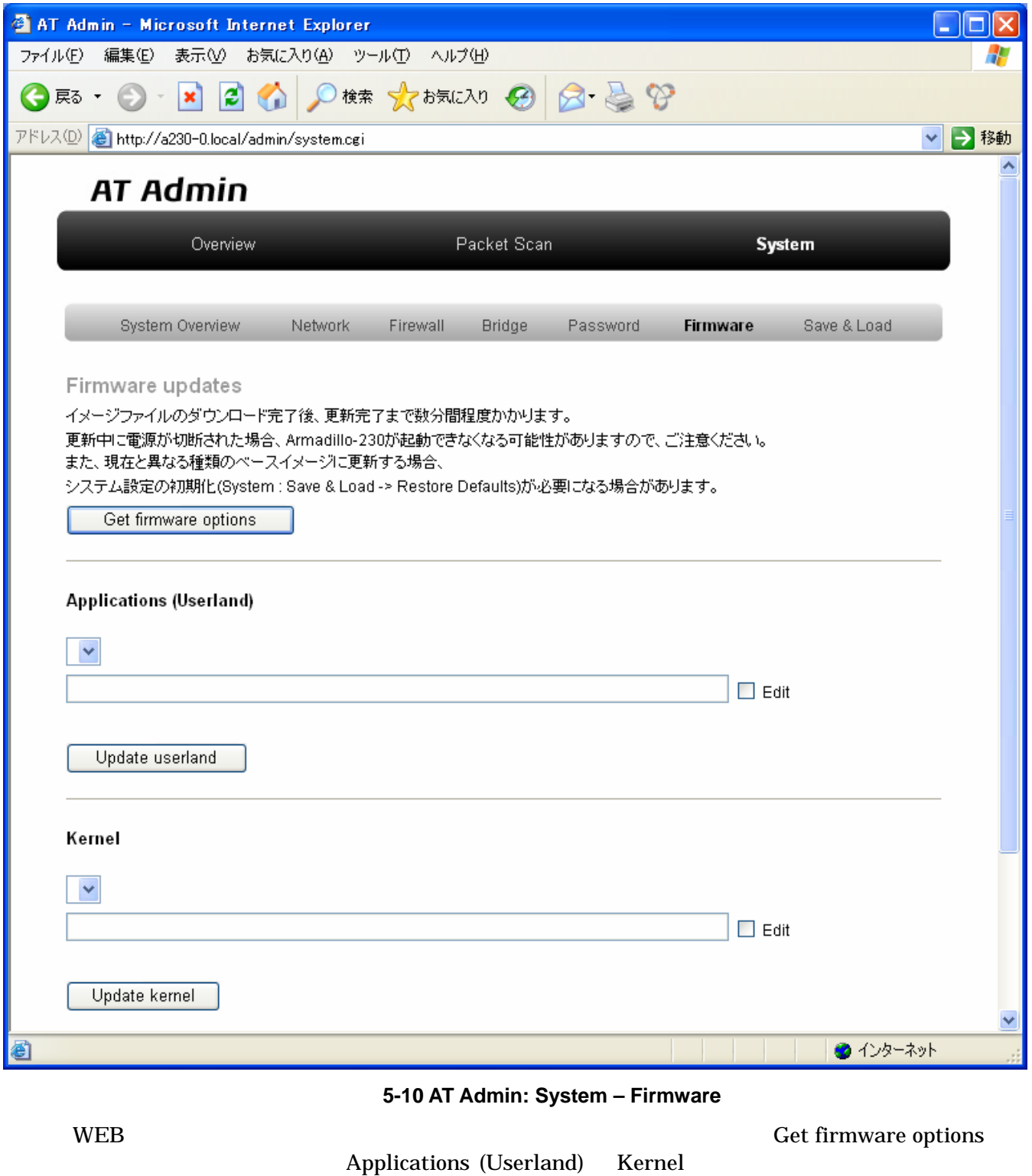

## 5.5.6.1. Applications (Userland)  $($ URL THE URL TERM IN THE URL TERM IN THE URL TERM IN THE URL TERM IN THE URL TERM IN THE URL TERM IN THE URL TE ームと、このボックスに任意している。<br>アメリカのボックスに任意していると、このボックスに任意していると、このボックスに任意している。<br>サメリカのボックスに任意していると、このボックスに任意している。 ームボックスではない。<br>これには<sub>ティックス</sub>の直接入力が優先された場合、URL インボックスではない。 Update userland 5.5.6.2. Kernel Linux URL THE CONSTRUCTION CONSTRUCTION OF Linux The CONSTRUCTION OF LINUX THE CONSTRUCTION OF LINUX THE CONSTRUCTION ボックス右側の「Edit」にチェックを入れると、このボックスに URL を直接入 ームボックスではない。<br>これには<sub>ティックス</sub>の直接入力が優先された場合、URL インボックスではない。 Update kernel **Linux**

#### <span id="page-41-0"></span> $5.5.6.3.$

Update userland Update kernel 5-11

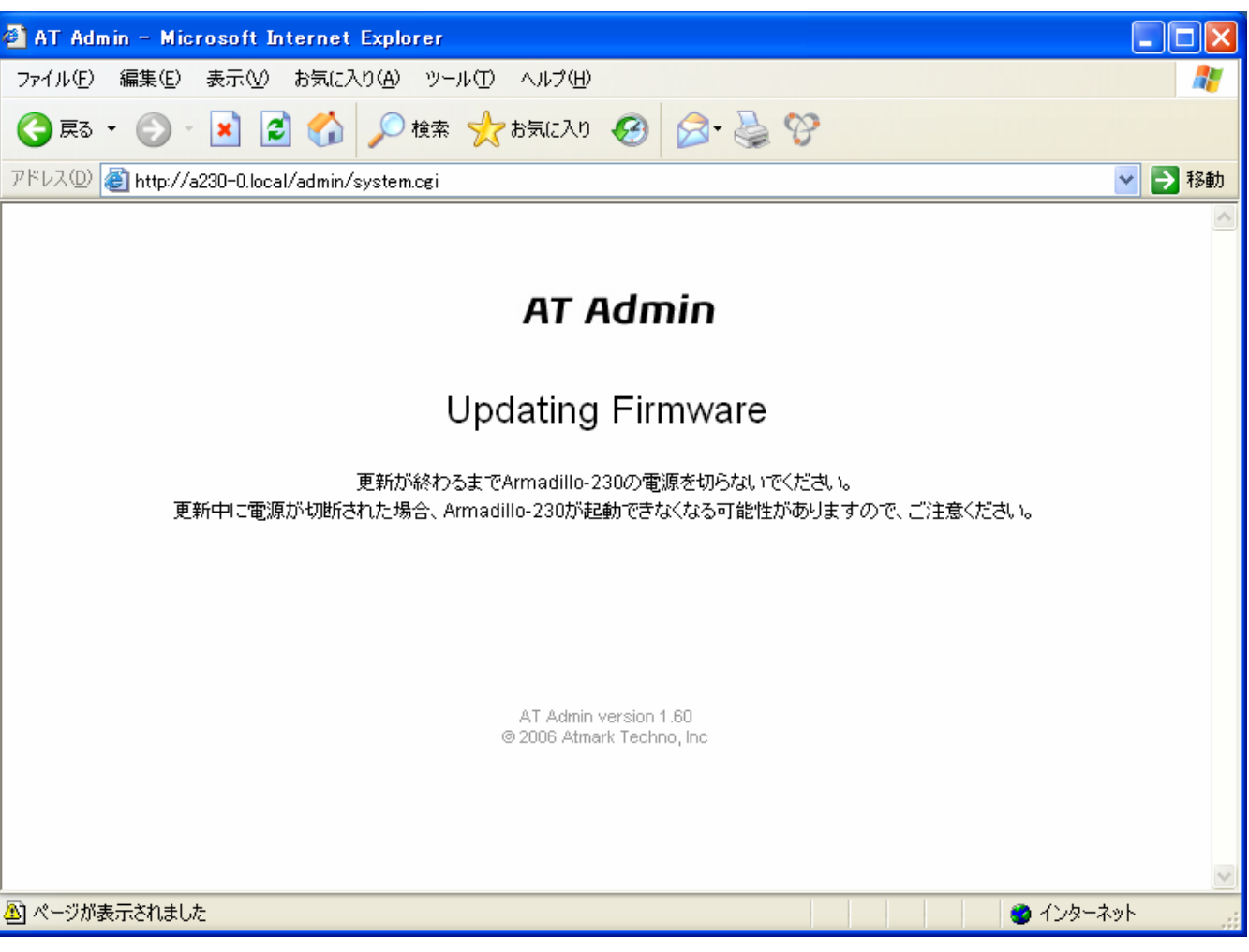

#### 図 **5-11 AT Admin: System – Updating Firmware**

Armadillo-230 **Armadillo-230 Armadillo-230** Armadillo-230

5-10 Firmware

5.5.7 AT Admin: System – Save & Load

Armadillo-230 AT Admin 5.5.7 AT Admin: System – Save & Load

<span id="page-42-1"></span><span id="page-42-0"></span>5.5.7. AT Admin: System – Save & Load

Save & Load

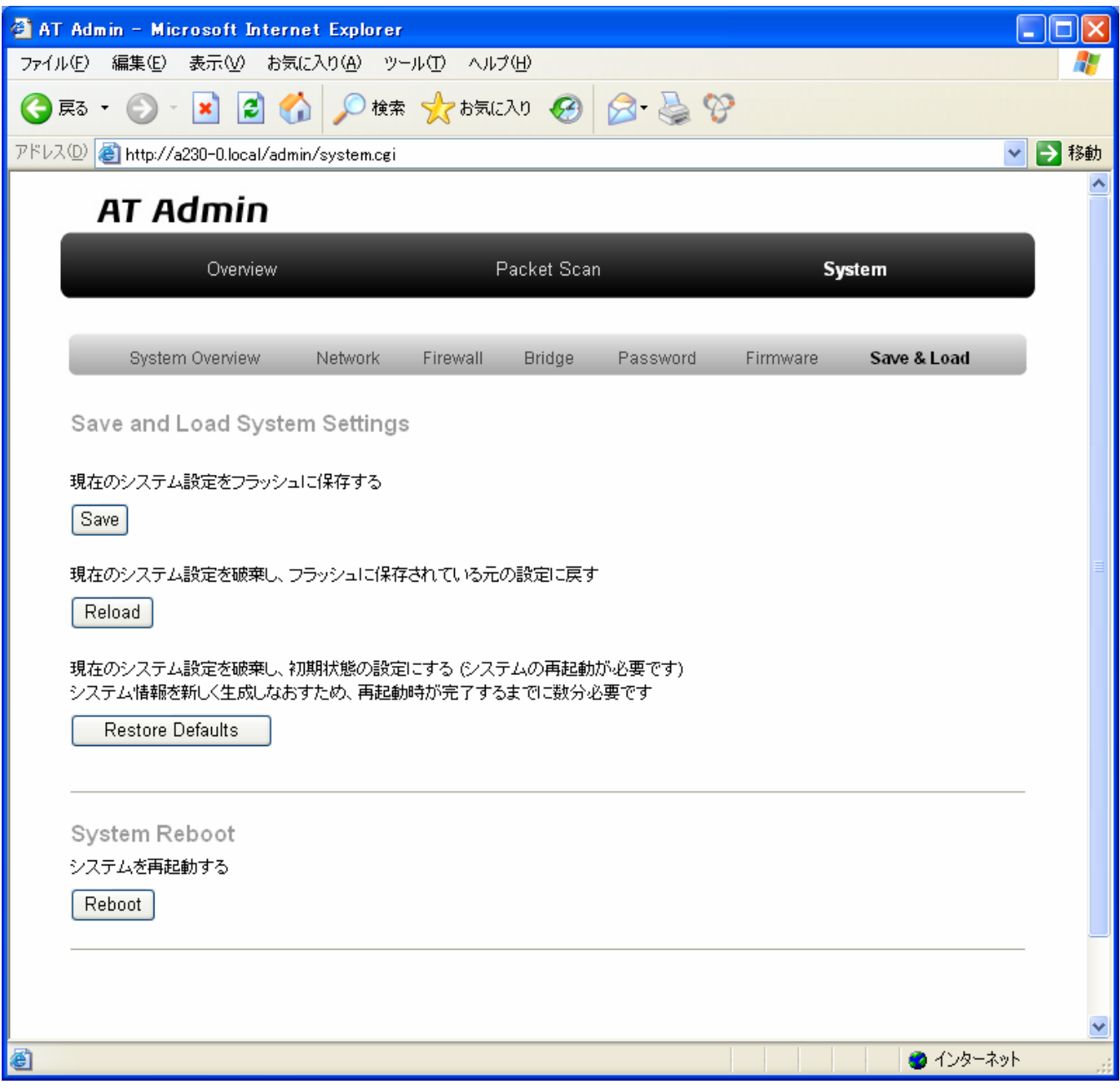

図 **5-12 AT Admin: System – Save & Load** 

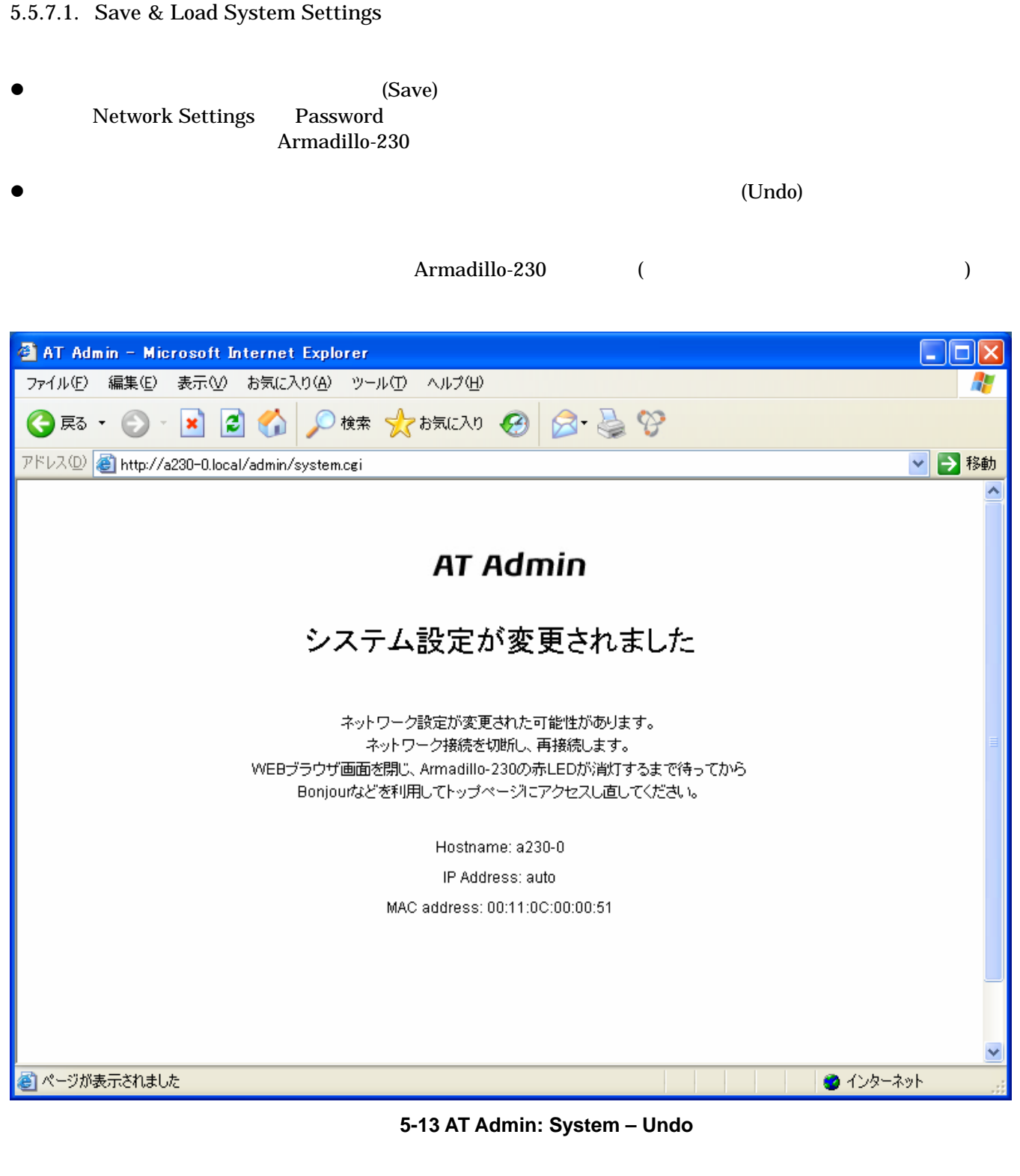

Armadillo-230 LED( )

LED( ) Armadillo-230

(Restore Defaults)

#### 5.5.7.2. System Reboot

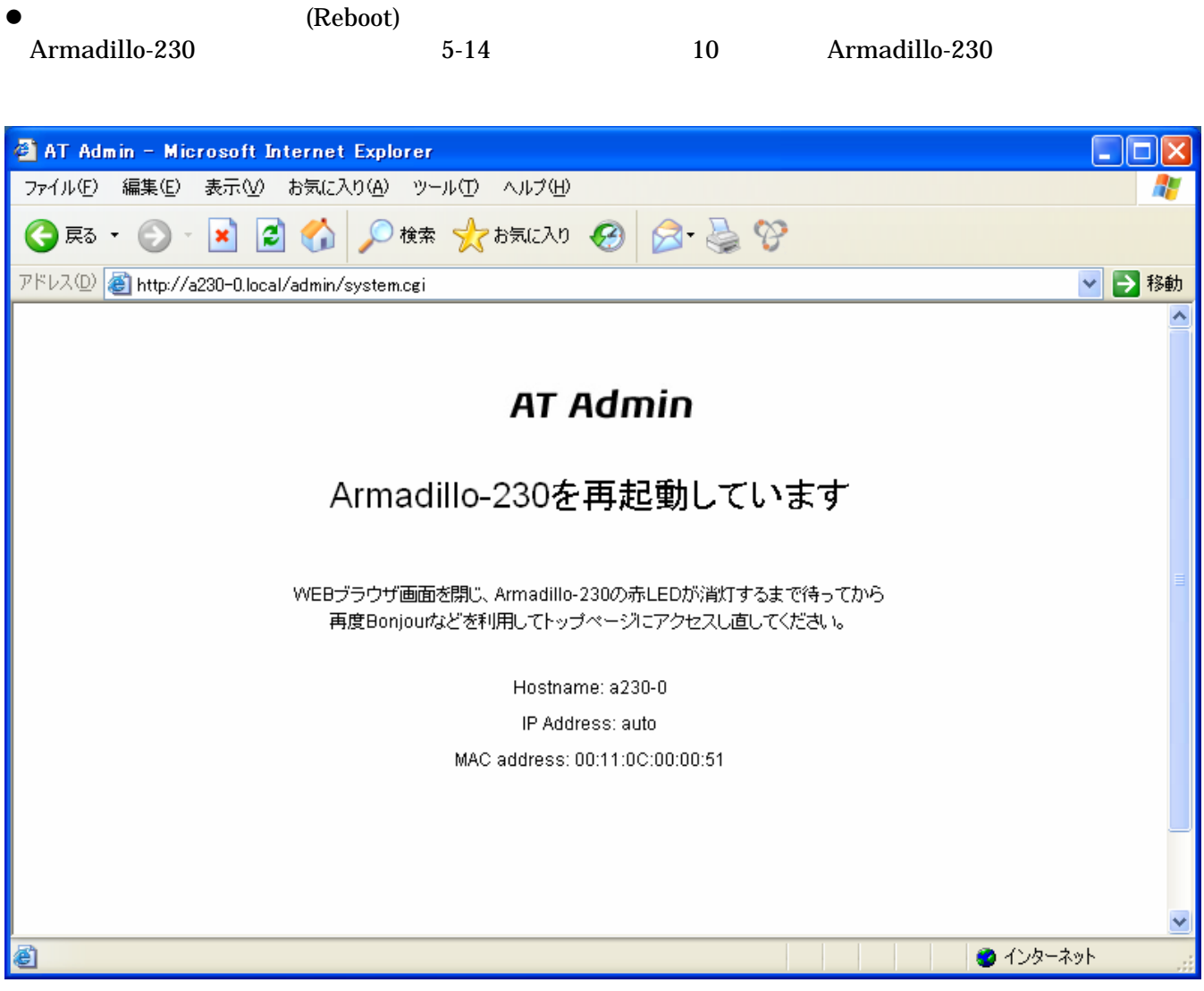

図 **5-14 AT Admin: System – Reboot** 

Armadillo-230 LED( ) Armadillo-230

## <span id="page-45-1"></span><span id="page-45-0"></span>6.

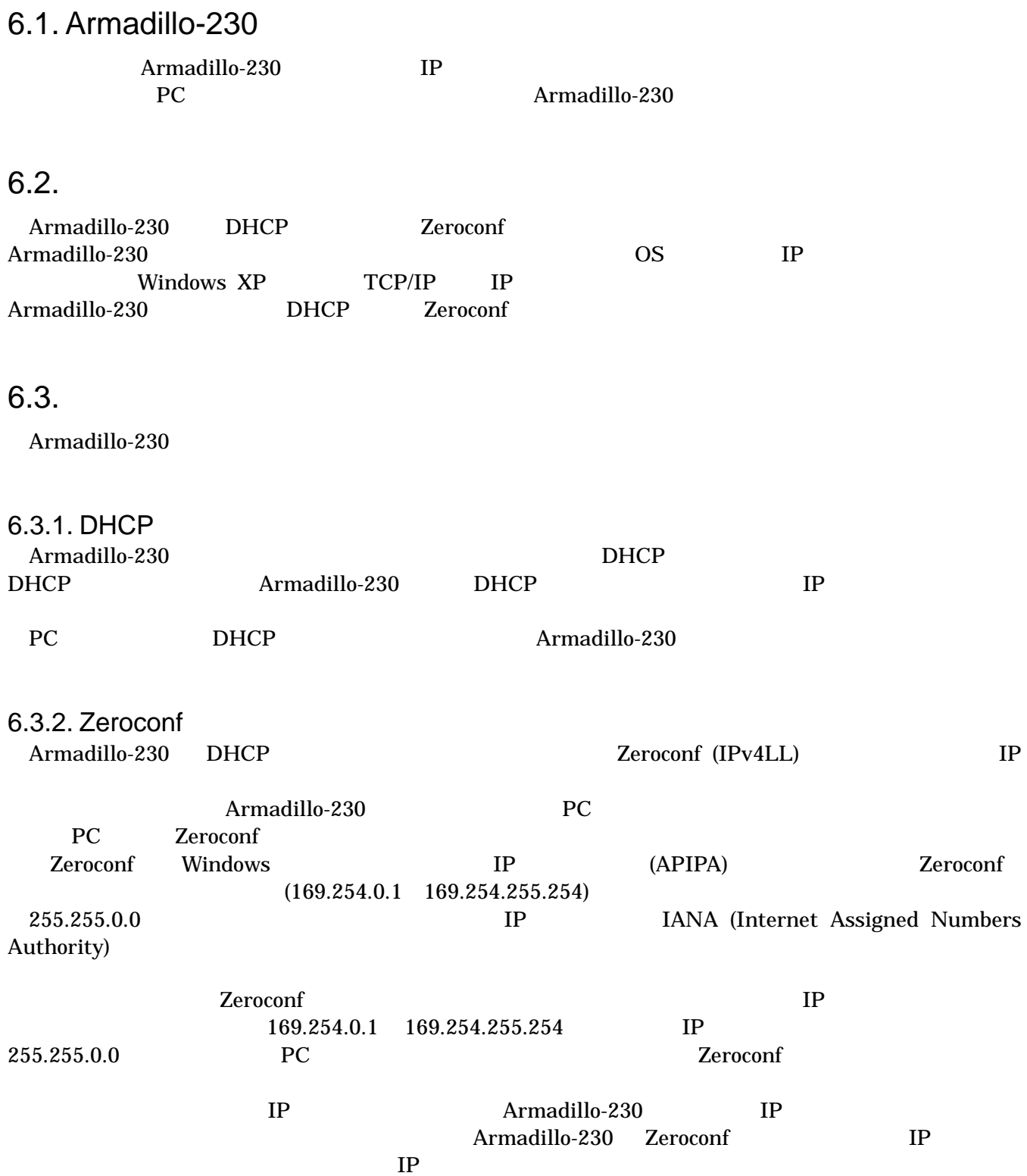

## <span id="page-46-0"></span>6.3.3. IP

Armadillo-230

PC Armadillo-230 WEB Armadillo-230 IP 5.5.2 AT Admin: System – Network

### 6.4. Bonjour

Bonjour **Example 19** Armadillo-230 (a230-0 ) <u>Bonjour ... Iocal こころをおします。また、Bonjour はないます。</u>  $WEB$  URL http://a230-0.local/ (  $\Lambda$ rmadillo-230

 $\lambda$  2  $\lambda$ 2 http://a230-1.local/ 3 http://a230-2.local/ … Armadillo-230 AT Admin **AT Admin** 

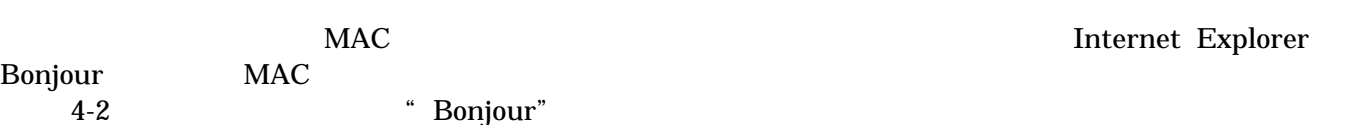

Internet Explorer

## <span id="page-47-0"></span>7. トラブルシューティング

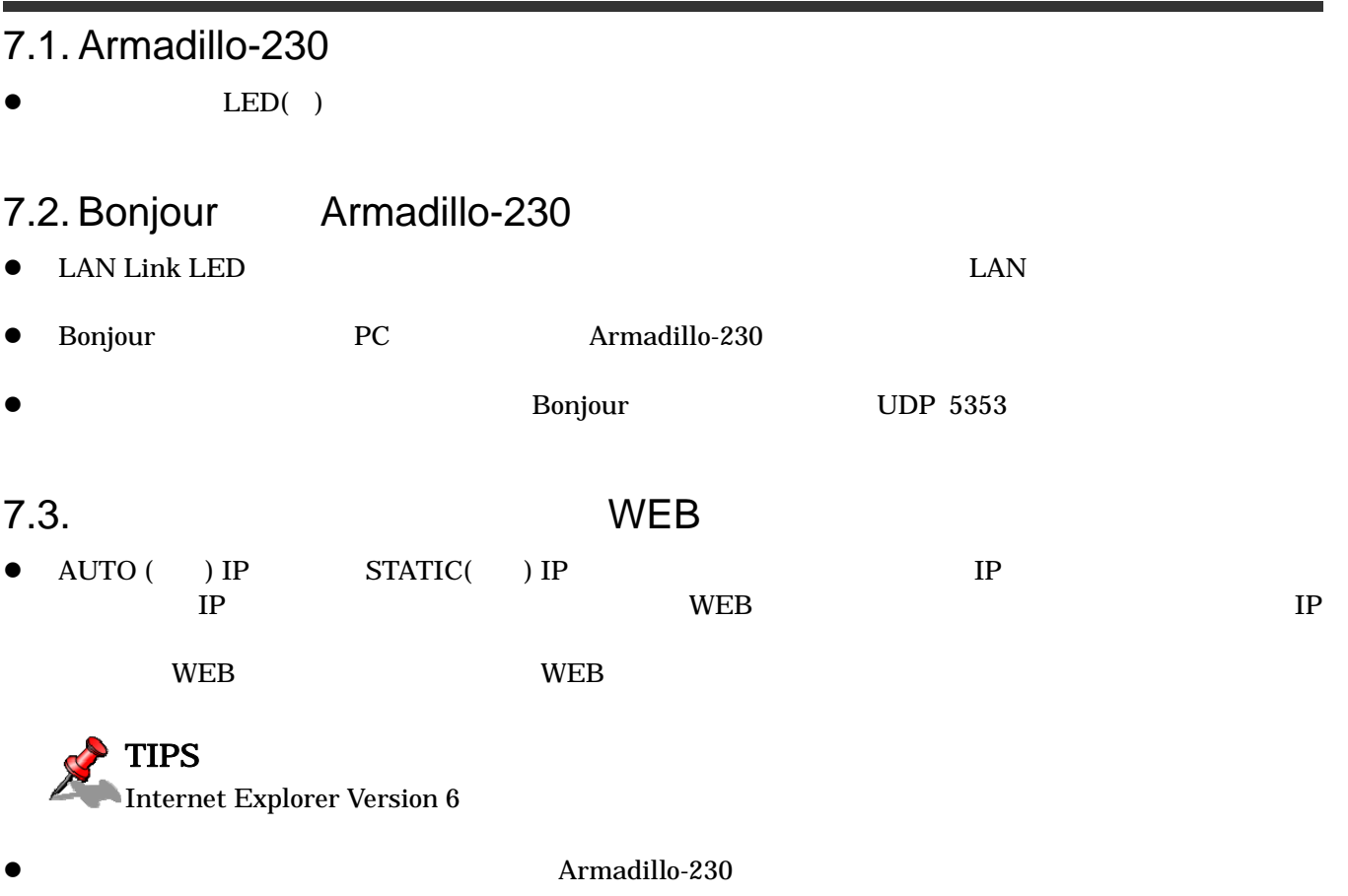

Armadillo-230

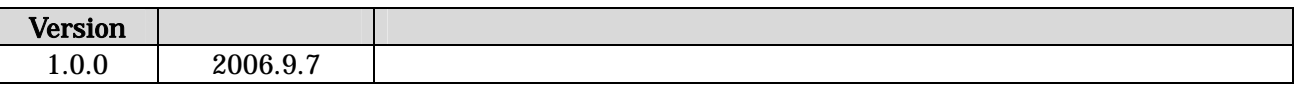

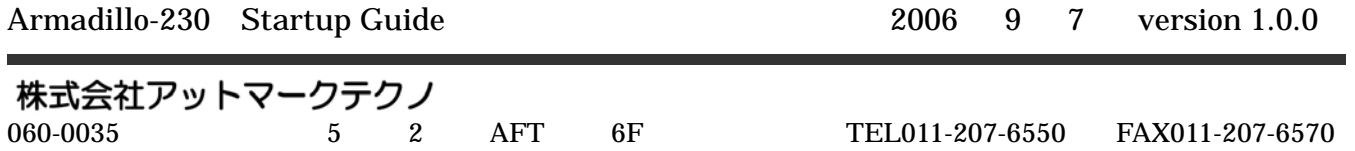